# <span id="page-0-0"></span>**Dell™ PowerEdge™ 7150-Systeme Benutzerhandbuch**

**[Systemüberblick](file:///C:/data/systems/pe7150/ge/ug/12jhcc10.htm) [Computerausrichtung](file:///C:/data/systems/pe7150/ge/ug/12jhcc10.htm#1036389)** [Blende entfernen und wieder befestigen](file:///C:/data/systems/pe7150/ge/ug/12jhcc10.htm#1034424) [Merkmale der Frontblende](file:///C:/data/systems/pe7150/ge/ug/12jhcc10.htm#1034113) [Anzeigen an der Blende und am Bedienungsfeld](file:///C:/data/systems/pe7150/ge/ug/12jhcc10.htm#1034182) [Rückseitenmerkmale](file:///C:/data/systems/pe7150/ge/ug/12jhcc10.htm#1034281) **[Systemmerkmale](file:///C:/data/systems/pe7150/ge/ug/12jhcc10.htm#1032099)** [Strom-Schutzvorrichtungen](file:///C:/data/systems/pe7150/ge/ug/12jhcc10.htm#1031746) [Weitere nützliche Dokumente](file:///C:/data/systems/pe7150/ge/ug/12jhcc10.htm#1033616) [Informationen zu Sicherheit, Betriebs-und Garantiebestimmungen](file:///C:/data/systems/pe7150/ge/ug/12jhcc10.htm#1036236) [Wie Sie Hilfe bekommen](file:///C:/data/systems/pe7150/ge/ug/12jhcc10.htm#1032711) [EFI-Startverwalter und Dell Dienstprogramme verwenden](file:///C:/data/systems/pe7150/ge/ug/12jhcc20.htm) [EFI-Startverwalter](file:///C:/data/systems/pe7150/ge/ug/12jhcc20.htm#1036634) [Dell Dienstprogramme](file:///C:/data/systems/pe7150/ge/ug/12jhcc20.htm#1037407) [CD PowerEdge 7150 System Support](file:///C:/data/systems/pe7150/ge/ug/12jhcc20.htm#1037451) [System-BIOS aktualisieren oder wiederherstellen](file:///C:/data/systems/pe7150/ge/ug/12jhcc20.htm#1037449) [System-Setup-Programm verwenden](file:///C:/data/systems/pe7150/ge/ug/12jhcc30.htm) [System-Setup-Programm aufrufen](file:///C:/data/systems/pe7150/ge/ug/12jhcc30.htm#1049074) [System-Setup-Bildschirme](file:///C:/data/systems/pe7150/ge/ug/12jhcc30.htm#1057372) [Paßwortfunktionen verwenden](file:///C:/data/systems/pe7150/ge/ug/12jhcc30.htm#1049227) [Vergessenes Paßwort deaktivieren](file:///C:/data/systems/pe7150/ge/ug/12jhcc30.htm#1049356) [Technische Daten](file:///C:/data/systems/pe7150/ge/ug/12jhcaa0.htm) E/A-[Schnittstellen und Anschlüsse](file:///C:/data/systems/pe7150/ge/ug/12jhcab0.htm) [Serielle und parallele Schnittstellen](file:///C:/data/systems/pe7150/ge/ug/12jhcab0.htm#21301) Tastatur- [und Mausanschlüsse](file:///C:/data/systems/pe7150/ge/ug/12jhcab0.htm#16700) [Videoanschluß](file:///C:/data/systems/pe7150/ge/ug/12jhcab0.htm#19494) USB-[Anschlüsse](file:///C:/data/systems/pe7150/ge/ug/12jhcab0.htm#13654) Anschluß des integrierten [Netzwerkschnittstellen-Controllers](file:///C:/data/systems/pe7150/ge/ug/12jhcab0.htm#13716) **[Glossar](file:///C:/data/systems/pe7150/ge/ug/12jhcgl0.htm)** [Abbildungen](file:///C:/data/systems/pe7150/ge/ug/figures.htm) [Tabelle](file:///C:/data/systems/pe7150/ge/ug/tables.htm)

# **Anmerkungen, Hinweise, Vorsichtshinweise und Warnungen**

- **ANMERKUNG:** Eine ANMERKUNG macht auf wichtige Informationen aufmerksam, mit denen Sie den Computer besser einsetzen können.
- $\bigodot$  HINWEIS: Ein HINWEIS warnt vor möglichen Beschädigungen der Hardware oder Datenverlust und zeigt, wie diese vermieden werden können.
- **VORSICHTSHINWEIS: Ein VORSICHTSHINWEIS zeigt eine mögliche gefährliche Situation an, die bei Nichtbeachtung zu leichten oder mittelschweren Verletzungen führen könnte.**
- **WARNUNG: Eine WARNUNG zeigt eine mögliche gefährliche Situation an, die bei Nichtbeachtung zu schweren Verletzungen führen könnte.**

#### **Irrtümer und technische Änderungen vorbehalten. © 2000 Dell Computer Corporation. Alle Rechte vorbehalten.**

Nachdrucke jeglicher Art ohne die vorherige schriftliche Genehmigung der Dell Computer Corporationsind strengstens untersagt.

Warenzeichen in diesem Text: Dell, das DELL Logo, PowerEdge und Dell OpenManage sind Warenzeichen der Dell Computer Corporation; Intel ist ein eingetragenes Warenzeichen und Itanium ist ein Warenzeichen der Intel Corporati ist ein eingetragenes Warenzeichen der Microsoft Corporation.

Alle anderen in dieser Dokumentation genannten Warenzeichen und Handelsbezeichnungen sind Eigentum der entsprechenden Hersteller und Firmen. Die Dell Computer Corporation verzichtet auf alle Besitzrechte am Warenzeichen un

*Erstausgabe: 13. Dezember 2000*

# <span id="page-1-0"></span>**Technische Daten**

**Dell™ PowerEdge™ 7150-Systeme Benutzerhandbuch**

# **Tabelle A-1. Technische Daten**

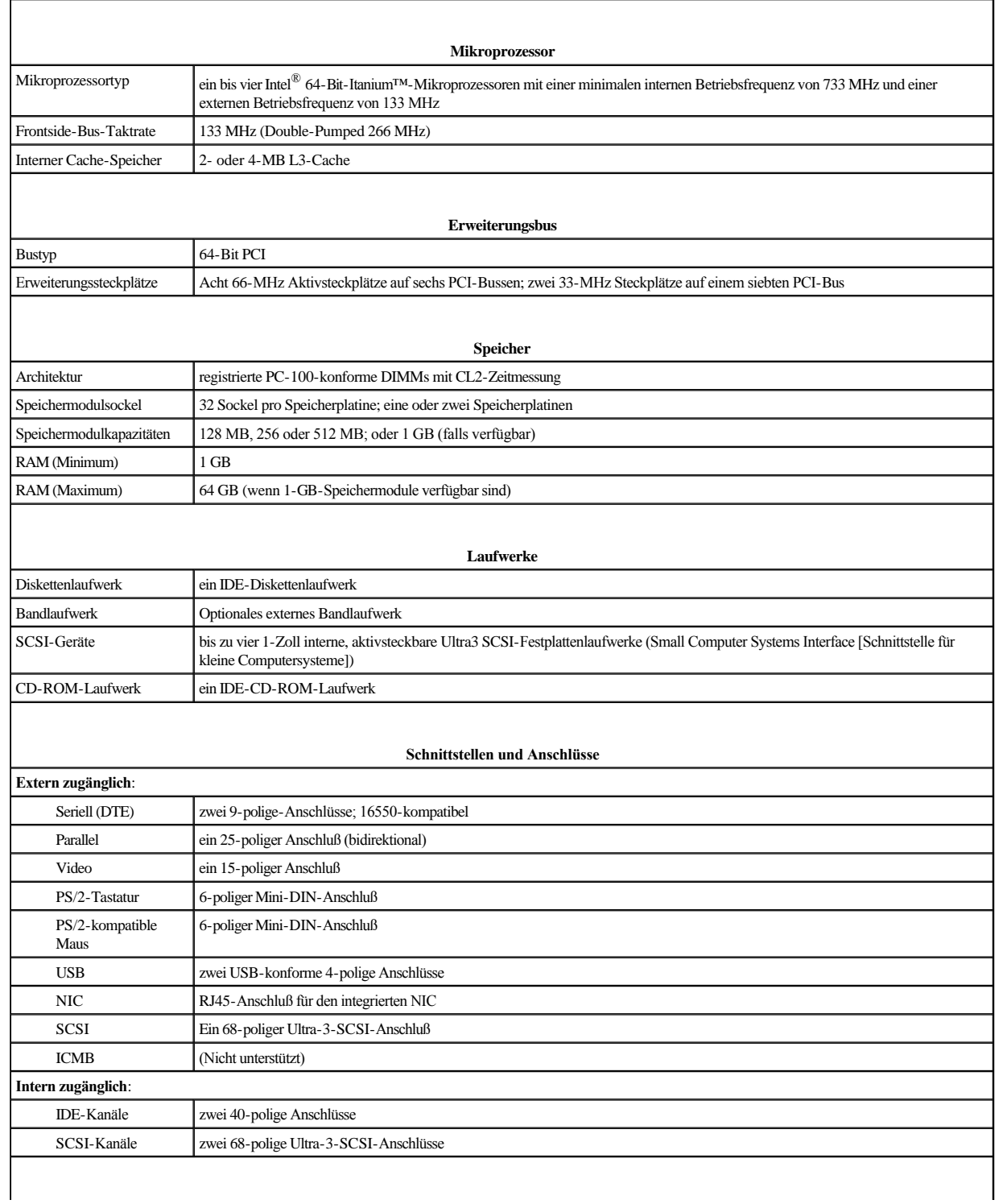

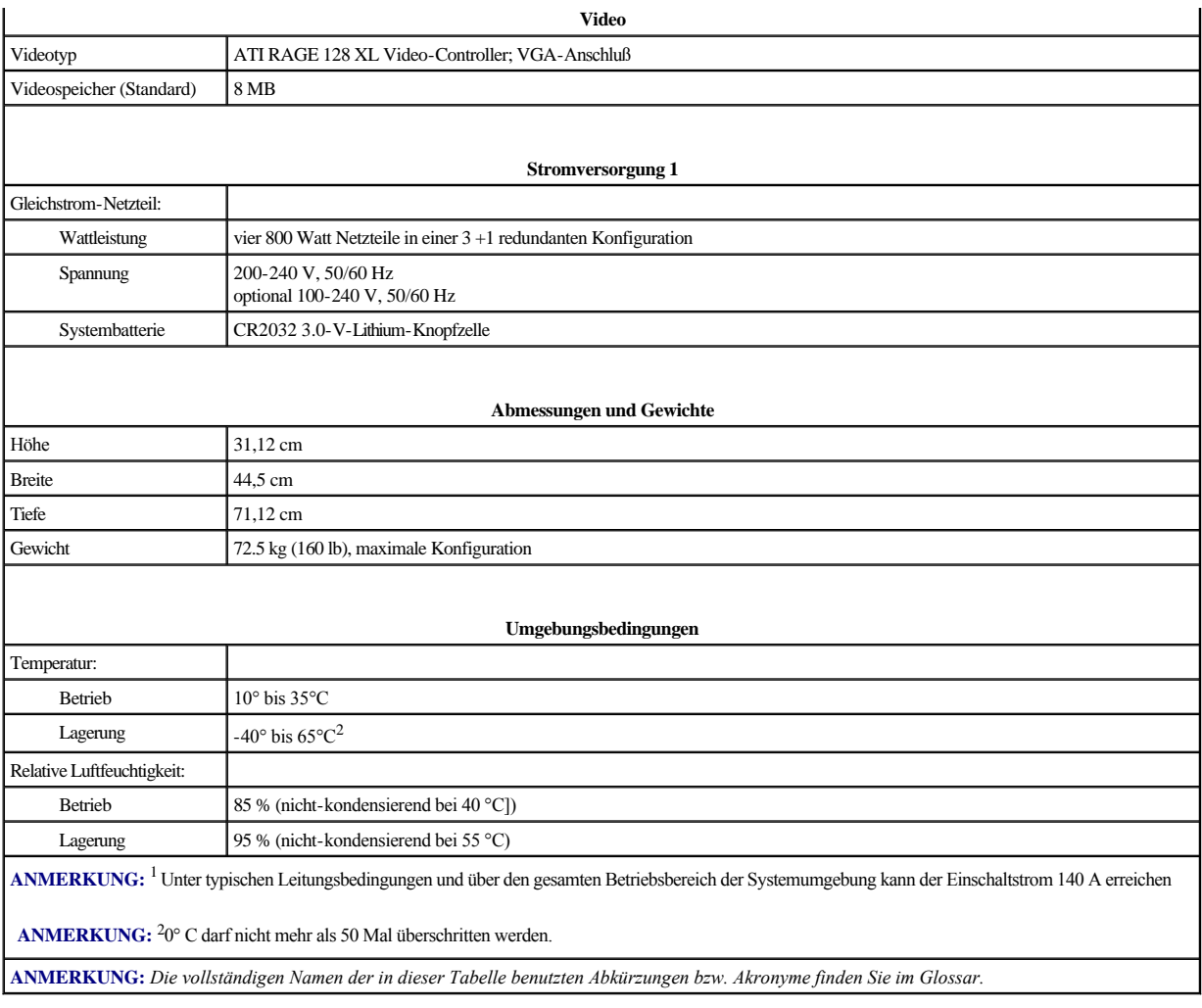

# <span id="page-3-0"></span>**E/A-Schnittstellen und Anschlüsse**

**Dell™ PowerEdge™ 7150-Systeme Benutzerhandbuch**

- [Serielle und parallele Schnittstellen](#page-3-1)
- Tastatur- [und Mausanschlüsse](#page-5-1)
- [Videoanschluß](#page-6-1)
- **O** USB-[Anschlüsse](#page-7-1)
- [Anschluß des integrierten Netzwerkschnittstellen](#page-7-2)-Controllers

Dieser Abschnitt enthält besondere Informationen zu den E/A-Schnittstellen des Computers.

Die E/A-Schnittstellen und Anschlüsse an der Computerrückseite sind die Gateways, über die das Computersystem mit externen Geräten wie Tastatur, Maus, Drucker und Monitor Daten austauscht. [Abbildung B](#page-3-2)-1 zeigt die E/A-Schnittstellen und Anschlüsse des Systems.

#### <span id="page-3-2"></span> **Abbildung B-1. Rückseitenmerkmale**

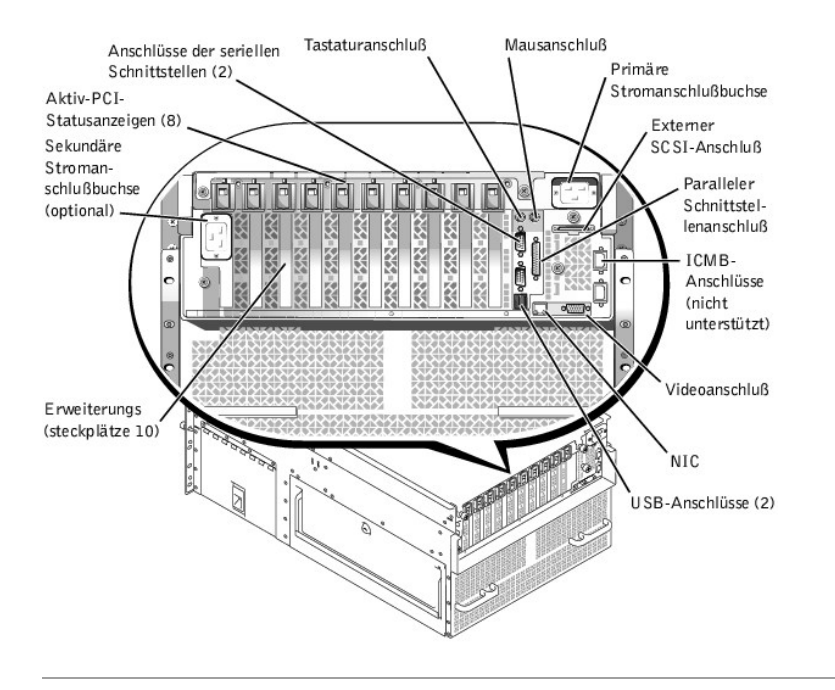

# <span id="page-3-1"></span>**Serielle und parallele Schnittstellen**

Die beiden integrierten seriellen Schnittstellen benutzen 9-polige D-Subminiaturanschlüsse an der Systemrückseite. Diese Schnittstellen unterstützen Geräte wie externe Modems, Drucker, Plotter und Mäuse, die das serielle Datenübertragungsformat (bitweise über eine Leitung) verwenden.

Die meisten Programme verwenden die Buchstaben COM (für Communications) und eine Nummer zur Kennzeichnung einer seriellen Schnittstelle (z. B. COM1 oder COM2). Die Standardbezeichnungen für die integrierten seriellen Schnittstellen des Computers lauten COM1 und COM2.

Die integrierte parallele Schnittstelle benutzt einen 25-poligen D-Subminiaturanschluß an der Computerrückseite. Diese E/A-Schnittstelle sendet Daten im parallelen Format (acht Bit = ein Byte gleichzeitig über acht separate Leitungen eines Kabels) Die parallele Schnittstelle wird primär für Drucker benutzt.

Die meisten Programme verwenden das Akronym LPT (für Line Printer) und eine Nummer zur Kennzeichnung einer parallelen Schnittstelle (z. B. LPT1). Die Standardbezeichnung der integrierten parallelen Schnittstelle des Computers ist LPT1.

Das Installationsverfahren umfaßt oft einen Schritt, in dem die Schnittstelle, an der ein externes Gerät (z. B. der Drucker) angeschlossen ist, angegeben werden muß. So wird der Software mitgeteilt, wohin es seine Ausgaben senden soll. (Eine falsche Zuweisung kann dazu führen, daß der Drucker entweder gar nicht oder fehlerhaft druckt.)

# **Serielle Schnittstellenanschlüsse**

Zur Neukonfiguration der Hardware werden eventuell die Pin-Nummern und Signalinformationen der seriellen Schnittstellenanschlüsse benötigt. [Abbildung B](#page-4-0)-2 zeigt die Pin-Nummern für die seriellen Schnittstellenanschlüsse und [Tabelle B](#page-4-1)-1 zeigt und bestimmt die Pin-Belegung und Schnittstellensignale für den seriellen Schnittstellenanschluß.

<span id="page-4-2"></span><span id="page-4-0"></span> **Abbildung B-2. Pin-Nummern für die seriellen Schnittstellenanschlüsse**

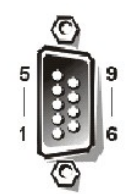

<span id="page-4-1"></span>**Tabelle B-1. Pin-Nummern für die seriellen Schnittstellenanschlüsse**

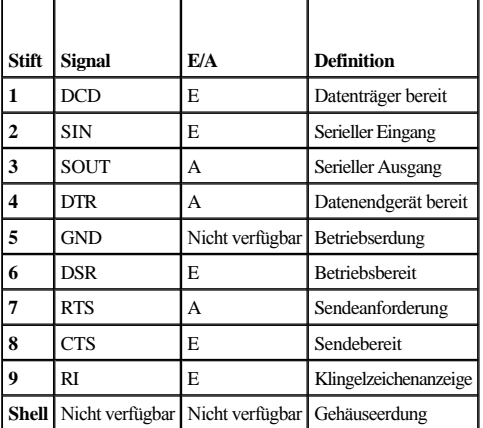

# **Paralleler Schnittstellenanschluß**

Bei der Neukonfiguration der Hardware ist es eventuell notwendig, Pin-Nummer und Signalinformationen des parallelen Schnittstellenanschlusses zu kennen. [Abbildung B](#page-4-3)-3 zeigt die Pin-Nummern für den Parallelport-Anschluß und [Tabelle B](#page-4-4)-2 zeigt und bestimmt die Pin-Belegungen und Schnittstellensignale für den parallelen Schnittstellenanschluß.

<span id="page-4-3"></span> **Abbildung B-3. Pin-Nummern für den parallelen Schnittstellenanschluß**

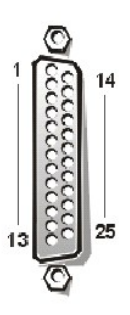

<span id="page-4-4"></span>**Tabelle B-2. Pin-Belegungen für den parallelen Schnittstellenanschluß**

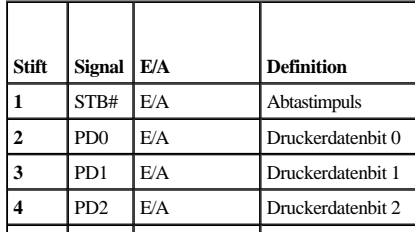

<span id="page-5-0"></span>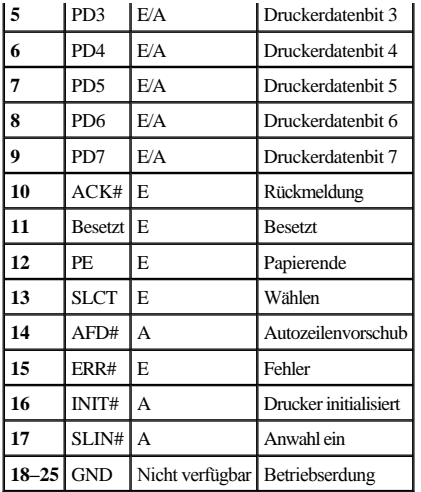

# <span id="page-5-1"></span>**Tastatur- und Mausanschlüsse**

Das System verwendet eine PS/2-kompatible (Personal System/2) Tastatur und unterstützt eine PS/2-kompatible Maus. Die Kabel beider Geräte werden an 6-polige-DIN-Miniaturbuchsen (*Deutsche Industrienorm*) an der Computerrückseite angeschlossen.

Die Treibersoftware der Maus können ihr beim Mikroprozessor über IRQ12 Priorität einräumen, wenn eine neue Mausbewegung festgestellt wurde. Die Treibersoftware übermittelt außerdem die Mausdaten an das aktive Anwendungsprogramm.

# **Tastaturanschluß**

Bei der Neukonfiguration der Hardware ist es eventuell notwendig, Pin-Nummer und Signalinformationen des Tastaturanschlusses zu kennen. [Abbildung B](#page-5-2)-4 zeigt die Pin-Nummern des Tastaturanschlusses und [Tabelle B](#page-5-3)-3 zeigt und bestimmt die Pin-Belegungen und Schnittstellensignale für den Tastaturanschluß.

<span id="page-5-2"></span> **Abbildung B-4. Pin-Nummern für den Tastaturanschluß**

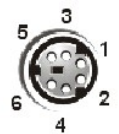

**Tabelle B-3. Pin-Belegungen für den Tastaturanschluß** 

<span id="page-5-3"></span>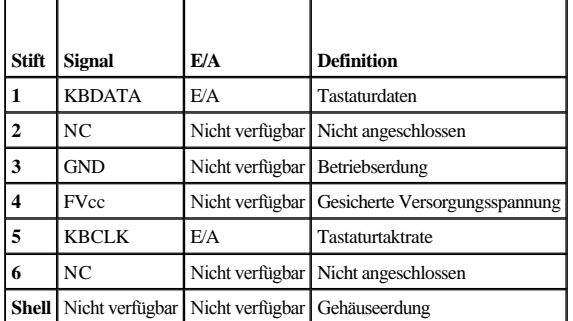

# **Mausanschluß**

Bei der Neukonfiguration der Hardware ist es eventuell notwendig, Pin-Nummer und Signalinformationen des Mausanschlusses zu kennen. [Abbildung B](#page-5-4)-5 zeigt die Pin-Nummern für den Mausanschluß und [Tabelle B](#page-6-2)-4 zeigt und bestimmt die Pin-Belegungen und Schnittstellensignale für den Mausanschluß.

<span id="page-5-4"></span> **Abbildung B-5. Pin-Nummern für den Mausanschluß**

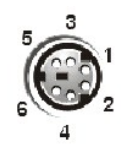

# <span id="page-6-2"></span><span id="page-6-0"></span>**Tabelle B-4. Pin-Belegungen für den Mausanschluß**

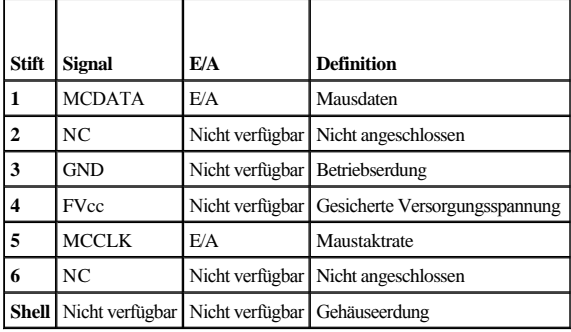

# <span id="page-6-1"></span>**Videoanschluß**

Das System benutzt zum Anschluß eines VGA (Video Graphics Array [Video-Grafik-Array]) -kompatiblen Monitors am System einen 15-poligen-HD-D-Subminiaturanschluß an der Computerrückseite. Der Videoschaltkreis auf der Systemplatine synchronisiert die Signale, mit denen die Rot-, Grün- und Blaukanonen des Monitors gesteuert werden.

**ANMERKUNG:** Bei der Installation einer Videokarte wird das integrierte Video-Subsystem automatisch deaktiviert.

Zum Neukonfigurieren der Hardware wird eventuell die Pin-Nummer des Videoanschlusses benötigt. [Abbildung B](#page-6-3)-6 zeigt die Pin-Nummern für den Videoanschluß und [Tabelle B](#page-6-4)-5 bestimmt die Pin-Belegungen und Schnittstellensignale für den Videoanschluß.

<span id="page-6-3"></span> **Abbildung B-6. Pin-Nummern für den Videoanschluß**

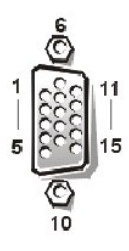

<span id="page-6-4"></span>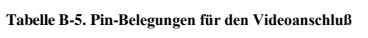

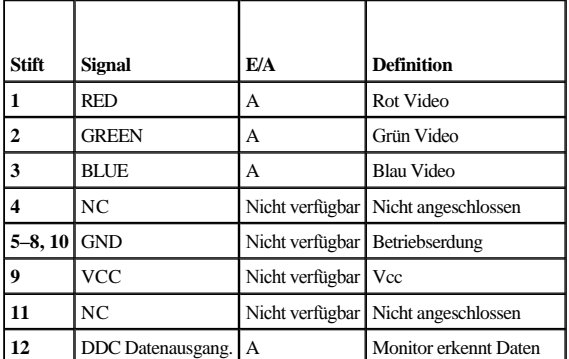

<span id="page-7-0"></span>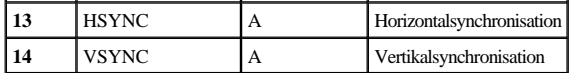

# <span id="page-7-1"></span>**USB-Anschlüsse**

Das System besitzt zum Anschluß von USB-kompatiblen Geräten zwei USB-Anschlüsse. USB-Geräte sind Peripheriegeräte, wie zum Beispiel Mausgeräte, Drucker, Tastaturen und PC-Lautsprecher.

**HINWEIS:** Schließen Sie kein USB-Gerät oder eine Kombination aus mehreren USB-Geräten an, die einen Maximalstrom von über 500 mA pro Kanal oder +5 Volt benötigen. Wenn Geräte angeschlossen werden, die diesen Grenzwert überschreiten, könnten dies ein Herunterfahren der USB-Schnittstellen zur Folge haben. Die maximalen Nennstromeinstufungen befinden sich in der Dokumentation zu den USB-Geräten.

Bei einer Neukonfiguration der Hardware müssen eventuell die Pin-Nummern und die Signalinformationen der USB-Anschlüsse angegeben werden. [Abbildung B](#page-7-3)-7 zeigt den USB-Anschluß und [Tabelle B](#page-7-4)-6 bestimmt die Pin-Belegungen und Schnittstellensignale für den USB-Anschluß.

<span id="page-7-3"></span> **Abbildung B-7. Pin-Nummern des USB-Anschlusses**

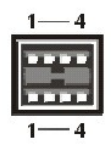

<span id="page-7-4"></span>**Tabelle B-6. Pin-Belegungen für den USB-Anschluß** 

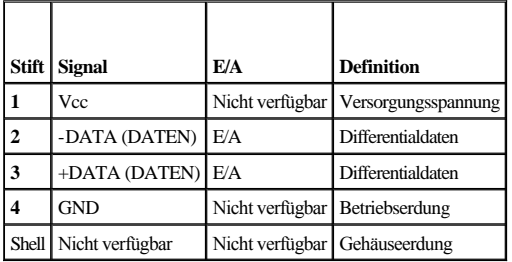

# <span id="page-7-2"></span>**Anschluß des integrierten Netzwerkschnittstellen-Controllers**

Das System besitzt einen integrierten 10/100–Mbps NIC. Der NIC bietet alle Funktionen einer separaten Netzwerkerweiterungskarte und unterstützt sowohl den 10BASE-T- als auch den 100BASE-TX-Ethernet-Standard.

 **Abbildung B-8. NIC-Anschluß**

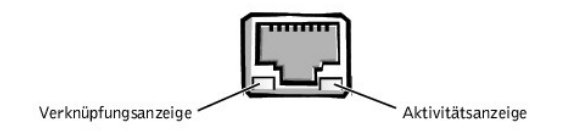

Der NIC verfügt über eine WOL-Funktion (Wake Up On LAN [Aktivierung durch LAN]), die es ermöglicht, den Computer durch ein besonderes LAN-Signal von einer Server-Verwaltungskonsole aus zu starten. WOL bietet Remote-Computer-Setup, Herunterladen und Installation von Software, Dateiaktualisierungen und Protokollieren von Beständen nach Arbeitsschluß und an Wochenenden, wenn der Verkehr auf dem LAN normalerweise auf ein Minimum abfällt.

# **Erforderliche Netzwerkkabel**

Der RJ45-NIC-Anschluß des Computers ist für den Anschluß eines UTP-Ethernet-Kabels (Unshielded Twisted Pair [Nicht-abgeschirmtes Twisted-Pair]) mit standardmäßigen RJ45-kompatiblen Steckern ausgelegt. Ein Ende des UTP-Kabels wird in den NIC-Anschluß gesteckt, bis der Stecker sicher einrastet. Das andere Ende des Kabels in eine Wandplatte für eine RJ45-Buchse stecken oder mit einem RJ45-Anschluß eines UTP-Konzentrators oder Verteilers verbinden, abhängig von der jeweiligen Netzwerkkonfiguration. Für 10BASE-T- und 100BASE-TX-Netzwerke sind die folgenden Verkabelungseinschränkungen zu beachten.

# **HINWEIS: Um Leitungsinterferenzen zu vermeiden, müssen Sprech- und Datenleitungen in separaten Mänteln geführt werden.**

- <sup>l</sup> Verwenden Sie für 10BASE-T-Netzwerke Kabel und Stecker der Kategorie 3 oder höher.
- <sup>l</sup> Verwenden Sie für 100BASE-T-Netzwerke Kabel und Stecker der Kategorie 5 oder höher.
- <sup>l</sup> Die maximale Kabellänge (von einer Arbeitsstation zu einem Konzentrator) beträgt 100 m.
- <sup>l</sup> Für 10BASE-T-Netzwerke beträgt die maximale Anzahl von linear verkabelten Konzentratoren in einem Netzwerkabschnitt 4.

# <span id="page-9-0"></span>**Systemüberblick**

**Dell™ PowerEdge™ 7150-Systeme Benutzerhandbuch**

**[Computerausrichtung](#page-9-1)** 

**•** [Rückseitenmerkmale](#page-12-1)

- [Blende entfernen und wieder befestigen](#page-9-2)
- [Merkmale der Frontblende](#page-10-1)
- **[Strom-Schutzvorrichtungen](#page-14-1)**

● [Systemmerkmale](#page-13-1)

- [Weitere nützliche Dokumente](#page-14-2)
- [Anzeigen an der Blende und am Bedienungsfeld](#page-10-2) [Informationen zu Sicherheit, Betriebs- und Garantiebestimmungen](#page-14-3)
	- [Wie Sie Hilfe bekommen](#page-15-1)

Das Dell™ PowerEdge™ 7150-System ist ein Server der Enterprise-Klasse mit einer breiten Funktionspalette, der die höchsten Leistungs-, Verfügbarkeits-, Skalierbarkeits-, Verwaltbarkeits- und Investitionsschutz-Funktionen bietet. Dieses System stellt eine robuste, zuverlässige, rack-optimierte Plattform zur Verfügung, auf der Firmenkunden ihre auftragsskritischen Anwendungen bereitstellen können.

In diesem Abschnitt werden die hauptsächlichen Hardware- und Softwarefunktionen des Computersystems sowie Informationen zu Anzeigen an der Blende und dem Bedienungsfeld des Systems beschrieben und der Anschluß externer Geräte an das System diskutiert. Dieser Abschnitt bietet außerdem Informationen darüber, wie Sie Hilfe von Dell erhalten können.

# <span id="page-9-1"></span>**Computerausrichtung**

Wenn Sie die Verfahren dieses Handbuchs befolgen können Sie davon ausgehen, daß die angegebenen Standorte und Richtungsangaben zum Computer den Angaben in [Abbildung 1](#page-9-3)-1 entsprechen.

<span id="page-9-3"></span> **Abbildung 1-1. Computerausrichtung (Draufsicht)**

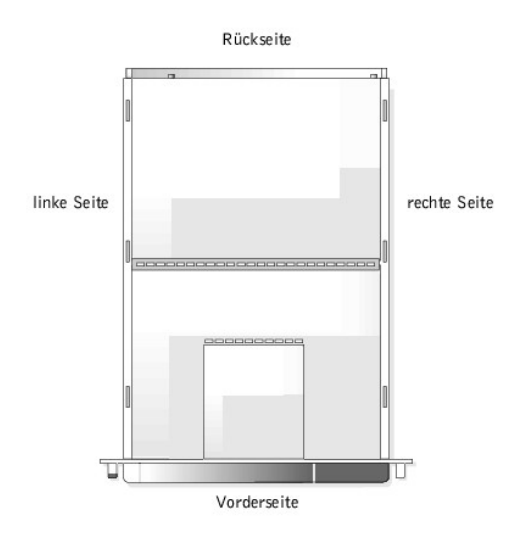

# <span id="page-9-2"></span>**Blende entfernen und wieder befestigen**

Bei entfernter Frontverkleidung kann auf den Netzschalter, das Diskettenlaufwerk, das Bedienungsfeld, das CD-ROM-Laufwerk, die Netzteile und auf das Festplattenlaufwerk zugegriffen werden.

# **Blende entfernen**

Ziehen Sie die Blende vom Computer weg, bis sie von den vier Ringsäulen am Gehäuse freikommt (siehe [Abbildung 1](#page-9-4)-2).

<span id="page-9-4"></span> **Abbildung 1-2. Blende entfernen**

<span id="page-10-0"></span>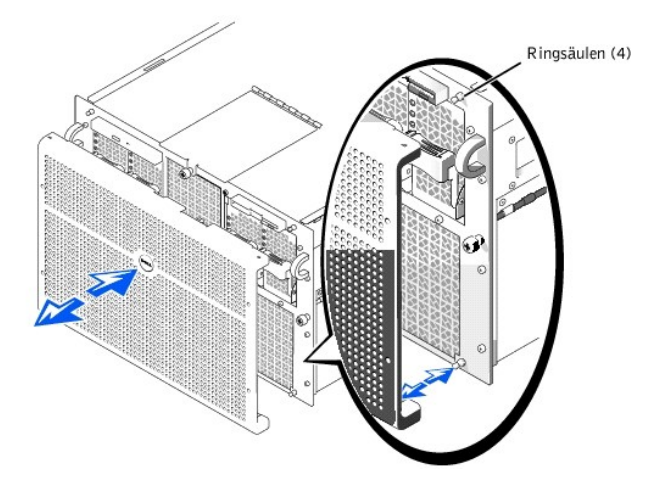

# **Blende wieder befestigen**

- **VORSICHTSHINWEIS: Richten Sie die Frontverkleidung beim Wiederanbringen vorsichtig aus, um ein Beschädigen des Anschlusses an der Rückseite zu vermeiden, der die Anzeigeleuchten an der Vorderseite der Blende steuert.**
- 1. Richten Sie die vier Kerben und den Anschluß an der Rückseite der Blende auf die vier Ringsäulen und den Anschluß an der Vorderseite des Systems aus.
- 2. Drücken Sie die Blende vorsichtig an die Vorderseite des Computers, bis sie richtig einrastet.

# <span id="page-10-1"></span>**Merkmale der Frontblende**

In [Abbildung 1](#page-10-3)-3 sind die Hauptmerkmale an der Vorderseite des Computers dargestellt.

<span id="page-10-3"></span> **Abbildung 1-3. Frontblenden-Anzeigen**

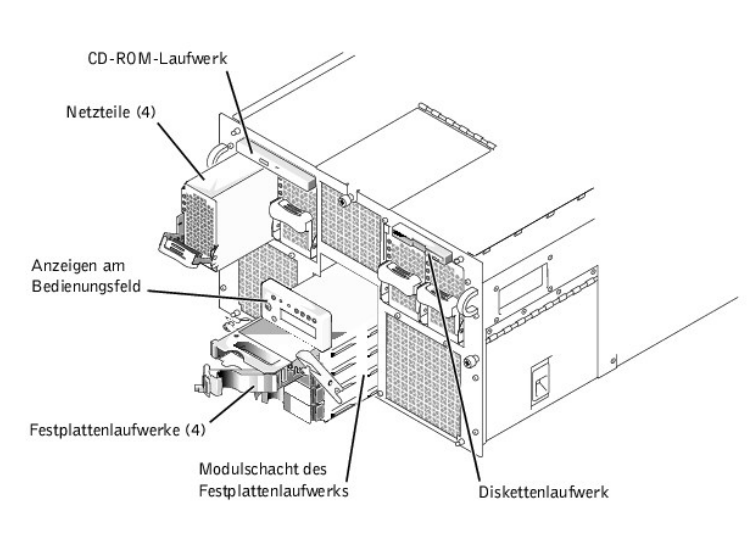

# <span id="page-10-2"></span>**Anzeigen an der Blende und am Bedienungsfeld**

Sowohl an der Systemblende als auch am Bedienungsfeld befinden sich Anzeigen, um Informationen über den Status des Systems zu übermitteln.

# **Anzeigen an der Blende**

Die am System befestige Blende besitzt zwei Anzeigen (siehe [Abbildung 1](#page-11-0)-4). Das Dell Logo leuchtet blau, wenn das System ordnungsgemäß funktioniert. Das Vorsichtssymbol leuchtet gelb, wenn das System überprüft werden muß. Eine gelb leuchtende Vorsichtsanzeige weist auf ein Strom-, Lüfter-/Temperatur- oder ein Festplattenlaufwerkproblem hin oder macht Sie darauf aufmerksam, daß die PCI-Erweiterungskarten reparaturbedürftig sind. Entfernen Sie die Blende, um die Störquelle zu ermitteln.

<span id="page-11-1"></span><span id="page-11-0"></span> **Abbildung 1-4. Anzeigen an der Blende**

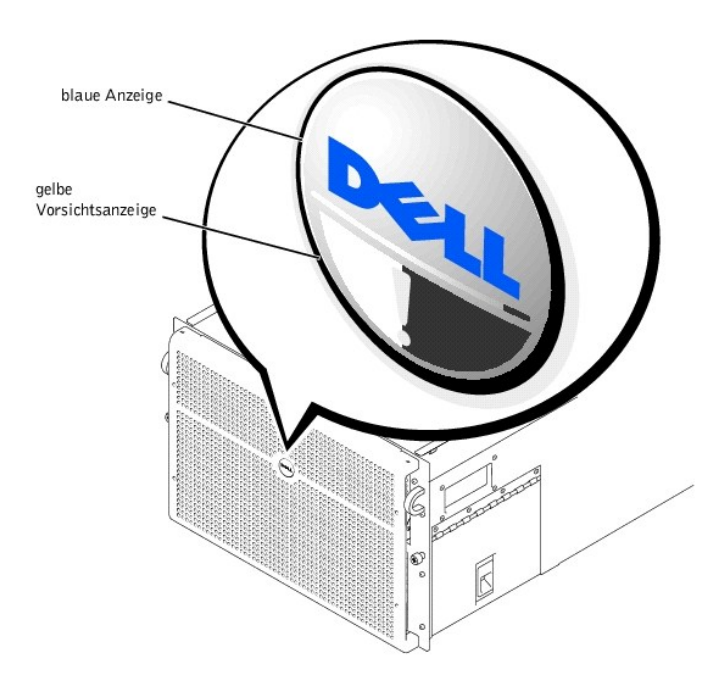

# **Anzeigen des Bedienungsfeldes**

Die in [Tabelle 1](#page-11-2)-1 beschriebenen Anzeigen des Bedienungsfeldes des Computers sind in [Abbildung 1](#page-11-3)-5 dargestellt:

# <span id="page-11-2"></span>**Tabelle 1-1. Anzeigen des Bedienungsfeldes**

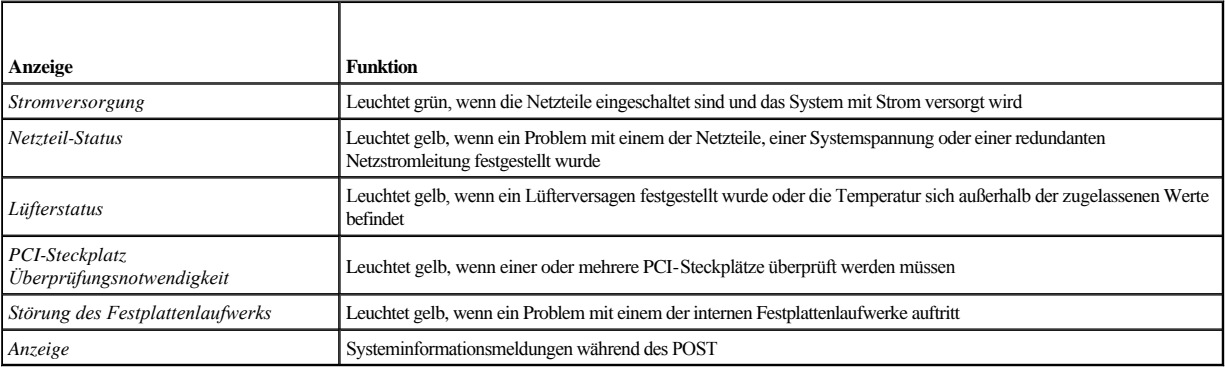

<span id="page-11-3"></span> **Abbildung 1-5. Anzeigen des Bedienungsfeldes**

<span id="page-12-0"></span>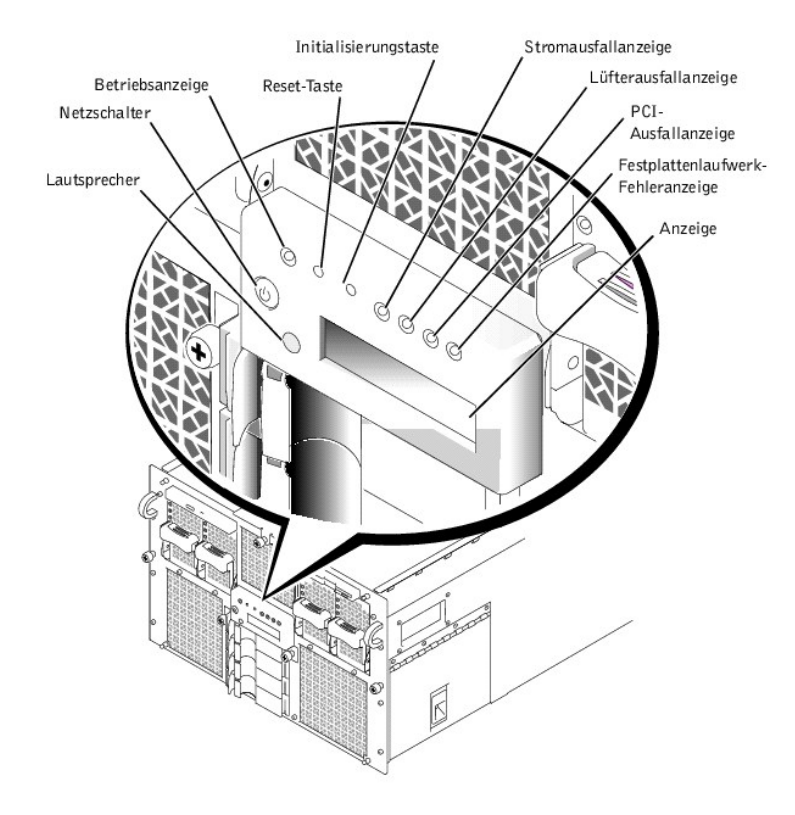

# <span id="page-12-1"></span>**Rückseitenmerkmale**

In [Abbildung 1](#page-12-2)-6 zeigt die Rückseitenmerkmale des Computers.

# <span id="page-12-2"></span> **Abbildung 1-6. Rückseitenmerkmale**

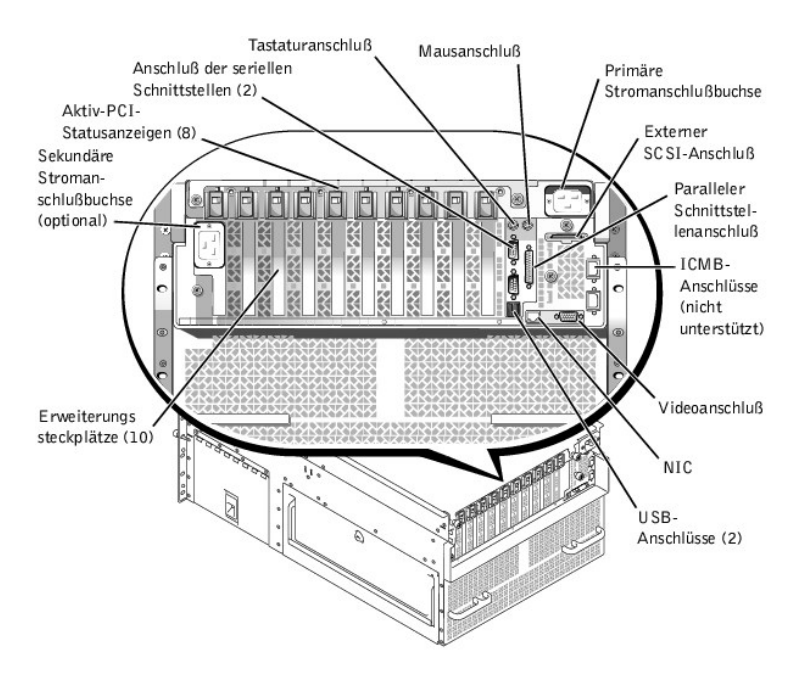

Beim Anschluß von externen Geräten am Computer folgende Hinweise beachten:

<sup>l</sup> Schließen Sie externe Geräte nur bei ausgeschaltetem System und bei abgezogenen Netzkabeln an. Schalten Sie alle externen Gerät ein, bevor Sie das System

<span id="page-13-0"></span>einschalten, es sei denn, die Gerätedokumentation weist Sie an, das Gegenteil zu tun. (Wenn das System das Gerät anscheinend nicht erkennt, sollte man den Vorgang wiederholen, aber das System vor dem externen Gerät einschalten.)

<sup>l</sup> In der Dokumentation des Gerätes finden Sie spezifische Installations- und Konfigurationsanleitungen. Zum Beispiel müssen die meisten Geräte an einen bestimmten Anschluß angeschlossen sein, um einwandfrei arbeiten zu können. Externe Geräte arbeiten normalerweise nur, wenn Sie zuerst Gerätetreiber installieren. Gerätetreiber sind normalerweise in der Betriebssystemsoftware oder in der Komponente selbst enthalten.

[Informationen über die Aktivierung, Deaktivierung oder Konfiguration von E/A](file:///C:/data/systems/pe7150/ge/ug/12jhcc30.htm#1049064)-Schnittstellen und Anschlüsse (Eingabe/Ausgabe) finden Sie unter "System-Setup-Programm verwenden" oder unter "E/A-[Schnittstellen und Anschlüsse](file:///C:/data/systems/pe7150/ge/ug/12jhcab0.htm#13016)".

# <span id="page-13-1"></span>**Systemmerkmale**

Das PowerEdge-System bietet folgende Funktionsmerkmale:

- <sup>l</sup> Ein bis vier Intel® 64-Bit Itanium™-Mikroprozessoren.
- <sup>l</sup> Frontside-Bus-Taktrate von 133 MHz (Double-Pumped 266 MHz).
- <sup>l</sup> Level 3-Cache von 2 oder 4 MB.
- <sup>l</sup> Unterstützung von SMP (Symmetric Multiprocessing [Symmetrisches Multiprocessing]), das durch die Installation von drei zusätzlichen Mikroprozessoren zur Verfügung steht.
	- **ANMERKUNG:** Wenn Ihr System durch die Installation eines zusätzlichen Mikroprozessors aufgerüstet werden soll, müssen Sie Aufrüstbausätze von Dell bestellen. Nicht alle Versionen des Mikroprozessors können als zusätzliche Mikroprozessoren eingesetzt werden. Der Aufrüstbausatz von Dell enthält sowohl die korrekte Version des Mikroprozessors als auch korrekte Anleitungen zur Durchführung der Aufrüstung. Alle Mikroprozessoren müssen dieselbe interne Betriebsfrequenz und Cache-Größe aufweisen.
- <sup>l</sup> Mindestens 1 GB Systemspeicher, der auf maximal 64 GB aufgerüstet werden kann, indem eine Kombination aus 128 MB, 256 MB, 512 MB oder 1 GB (falls verfügbar) registrierten SDRAM-Speichermodulen in die 32 Sockel auf jeder der beiden Speicherplatinen installiert wird. Das System unterstützt 4-Way-Interleaving, wenn bestimmte Speicherkonfigurationen verwendet werden.
- <sup>l</sup> Unterstützung für bis zu vier interne, aktivsteckbare 1-Zoll Ultra-SCSI-Festplattenlaufwerke über eine 1 x 4- oder 2 x 2-SCSI-Rückwandplatine und Festplattenlaufwerkträgern.
- <sup>l</sup> Vier aktivsteckbare 800 W Netzteile in einer redundanten 3 + 1-Konfiguration.
- <sup>l</sup> Ein optionales 208 V Strommodul.
- <sup>l</sup> Sechs redundante, aktivsteckbare System-Kühlungslüfter.

Die E/A-Platine des Systems besitzt folgende integrierte Funktionsmerkmale:

- <sup>l</sup> Zehn 64-Bit PCI-Erweiterungskartensteckplätze auf sieben PCI-Bussen. Acht der Erweiterungskartensteckplätze sind aktivsteckbar und werden mit 66 oder 33 MHz betrieben. Diese Erweiterungskartensteckplätze können 3,3V- oder Universal-Erweiterungskarten (3,3 oder 5V-) aufnehmen. Die beiden anderen Erweiterungskarten sind nicht aktivsteckbar und werden mit 33 MHz betrieben. In diese beiden Erweiterungskartensteckplätze können 5V- oder Universal-PCI-Karten installiert werden. (Ein elfter Erweiterungskartensteckplatz ist für die E/A-Steckkarte des Systems reserviert.)
- <sup>l</sup> Ein Video-Subsystem, das auf dem ATI Rage 128 XL-Video-Controller basiert. Dieses Video-Subsystem befindet sich auf dem 33-MHz PCI-Bus und verfügt über 8 MB Videospeicher (nicht aufrüstbar). Maximale Auflösungen sind 1280 x 1024 mit 256 Farben ohne Zeilensprung. In den Auflösungen 800 x 600 und 640 x 480 sind 16,7 Millionen Farben für True-Color-Grafik verfügbar.
- <sup>l</sup> Unterstützung für Ultra3-SCSI-Geräte über einen integrierten QLogic ISP12160A-Dual-Kanal-Controller.
- <sup>l</sup> Einen integrierten Intel 10/100-NIC (Network Interface Controller [Netzwerk-Schnittstellen-Controller]), der eine externe Ethernet-Schnittstelle besitzt.
- <sup>l</sup> Server-Verwaltungs-Schaltkreistechnik, die den Betrieb der Computerlüfter sowie die entscheidenden Computerspannungen und -temperaturen überwacht.

Bei Standardsystemen sind in den extern zugänglichen Schächten ein IDE-CD-ROM-Laufwerk und ein Diskettenlaufwerk installiert.

Das Dell System wird mit folgender Software geliefert:

- <sup>l</sup> Ein System-Setup-Programm zur schnellen Einsicht und Änderung der Systemkonfiguration. Weitere Informationen zu diesem Programm finden Sie unter ["System-Setup-Programm verwenden"](file:///C:/data/systems/pe7150/ge/ug/12jhcc30.htm#1049064).
- <sup>l</sup> Ein EFI-Startverwaltungsprogramm (Extensible Firmware Interface [Erweiterbare Firmware-Schnittstelle]), mit dem Sie auf die EFI-Shell-Befehlsaufforderung, ein Startverwaltungsprogramm und die **Dell Utilities (Dell Dienstprogramme)** zugreifen können.
- <sup>l</sup> Verbesserte Sicherheitsfunktionen, einschließlich einer Gehäuseeingriffsüberwachung, eines Benutzerpaßworts und eines Supervisor-Paßworts, die über das System-Setup-Programm verfügbar sind.

<span id="page-14-0"></span><sup>l</sup> Dell Diagnose zum Testen der Systemkomponenten und Geräte. Informationen zur Verwendung der Systemdiagnose finden Sie unter "Dell Diagnose durchführen" im *Installations- und Fehlerbehebungshandbuch*.

# <span id="page-14-1"></span>**Strom-Schutzvorrichtungen**

Zur Vermeidung von potentiellen Strom- und Spannungsschwierigkeiten kann eine Vielzahl von Geräten eingesetzt werden, z. B. Überspannungsschalter, Leitungsfilter und unterbrechungsfreie Stromversorgungen. Diese Geräte werden in den folgenden Unterabschnitten im einzelnen beschrieben.

# **Überspannungsschutz**

Überspannungsschalter sind in vielen Ausführungen erhältlich und bieten üblicherweise einen den Kosten entsprechenden Schutz. Diese Systeme verhindern, daß Spannungsspitzen, wie sie z. B. durch Gewitter verursacht werden, durch die Steckdose in das System eindringen. Sie bieten jedoch keinen Schutz vor einem Spannungsstürzen, d. h. einem Spannungsabfall im Stromnetz von mehr als 20 Prozent.

# **Leitungsfilter**

Leitungsfilter bieten einen größeren Schutz als Überspannungsschalter. Sie halten die Eingangsspannung des Systems relativ konstant und verhindern dadurch Spannungsabfälle. Aufgrund dieses zusätzlichen Schutzes sind Leitungsfilter teurer als ein Überspannungsschutz — bis zu mehreren Hundert Mark. Sie können jedoch nicht vor einem totalen Spannungsausfall schützen.

# **Unterbrechungsfreie Stromversorgungsgeräte**

USV-Systeme (Unterbrechungsfreie Stromversorgungsgeräte) bieten den umfangreichsten Schutz gegen Netzspannungsschwankungen, weil sie das System bei Stromausfall über eine Batterie mit Strom versorgen. Die Batterie wird während des Systembetriebs vom Netz aufgeladen, so daß sie bei Stromausfall für einen begrenzten Zeitraum — 15 Minuten bis zu einer Stunde — je nach verwendetem USV-System, Strom liefern kann.

UPS-Systeme sind von ein paar Hundert bis zu mehreren Tausend Mark erhältlich, wobei die Geräte der oberen Preisklasse in der Regel bei Stromausfall größere Systeme über einen längeren Zeitraum mit Strom versorgen. USV-Systeme, die nur 5 Minuten lang Batteriestrom liefern, dienen hauptsächlich dazu, das System ordnungsgemäß herunterzufahren und nicht für eine Fortsetzung des Betriebs. Alle USV-Systeme sollten mit Überspannungsschaltern verwendet werden und das UL-Siegel (Underwriters Laboratories) aufweisen.

# <span id="page-14-2"></span>**Weitere nützliche Dokumente**

Außer diesem *Benutzerhandbuch* werden folgende Dokumentationen mit dem System geliefert:

- <sup>l</sup> Auf dem Blatt *System einrichten* finden Sie allgemeine Anleitungen zum Einrichten des Computersystems.
- <sup>l</sup> *Dell PowerEdge 7150-Systeme Installations- und Fehlerbehebungshandbuch*
- <sup>l</sup> Im Dokument *Dell PowerEdge Systeminformation* finden Sie wichtige Informationen zur Sicherheit, den Betriebs- und Garantiebestimmungen
- <sup>l</sup> *Dell PowerEdge 7150-Systeme Rack-Installationshandbuch*

Gegebenenfalls stehen Ihnen auch eine Auswahl oder alle der folgenden Dokumente zur Verfügung:

- **ANMERKUNG:** Manchmal sind im System Dokumentationsaktualisierungen enthalten, die Veränderungen am System oder der Software beschreiben. Diese Aktualisierungen sind **vor** allen anderen Dokumentationen zu lesen, da sie oft Informationen enthalten, die die der anderen Dokumentationen außer Kraft setzen.
	- <sup>l</sup> Im Lieferumfang sind Betriebssystemunterlagen enthalten, falls die Betriebssystemsoftware von Dell bestellt wurde. Sie erklären, wie die Betriebssystemsoftware zu installieren (falls erforderlich), zu konfigurieren und anzuwenden ist.
	- <sup>l</sup> Unterlagen für alle Optionen, die getrennt vom System erworben wurden. Sie enthalten Informationen zur Konfiguration und Installation der Optionen in das Dell System. Installationsanleitungen für die Optionen sind in diesem *Benutzerhandbuch* enthalten.
	- <sup>l</sup> Dateien mit technischen Informationen, manchmal "readme (Liesmich)" genannt, können eventuell auf dem Festplattenlaufwerk gespeichert sein, um letzte Aktualisierungen zu technischen Änderungen am System oder technische Referenzmaterialien für erfahrende Benutzer oder Techniker zur Verfügung zu stellen.

# <span id="page-14-3"></span>**Informationen zu Sicherheit, Betriebs- und Garantiebestimmungen**

Informationen zur Sicherheit sowie zu den Betriebs- und Garantiebestimmungen finden Sie in der *Systeminformations-*Dokumentation, die im Lieferumfang des Systems enthalten ist.

# <span id="page-15-1"></span><span id="page-15-0"></span>**Wie Sie Hilfe bekommen**

Für den Fall, daß Sie eines dieser Verfahren nicht verstehen oder daß das System nicht wie erwartet funktioniert, hat Dell eine Reihe von Hilfswerkzeugen bereitgestellt. Weitere Informationen hierzu finden Sie in "Wie Sie Hilfe bekommen" im *Installations- und Fehlerbehebungshandbuch*.

# <span id="page-16-0"></span>**EFI-Startverwalter und Dell Dienstprogramme verwenden**

**Dell™ PowerEdge™ 7150-Systeme Benutzerhandbuch**

- **O** [EFI-Startverwalter](#page-16-1)
- [Dell Dienstprogramme](#page-16-2)
- [CD PowerEdge 7150 System Support](#page-17-1)
- [System-BIOS aktualisieren oder wiederherstellen](#page-17-2)

Dieser Abschnitt beschreibt das EFI-Startverwaltungsprogramm (Extensible Firmware Interface [Erweiterbare Firmware-Schnittstelle]) des Systems, die *CD PowerEdge 7150 System Support* und das Dell Dienstprogramme-Programm. Diese bieten Zugriff auf verschiedene Dienstprogramme, mit denen das System konfiguriert werden kann.

# <span id="page-16-1"></span>**EFI-Startverwalter**

Das EFI-Startverwaltungsmenü bietet Zugang zu den auf dem System installierten Betriebssystemen, zum Startverwaltungs-Dienstprogramm und zum Menü **Utilities (Dienstprogramme)**.

# **EFI-Startverwalter aufrufen**

1. Drücken Sie den Netzschalter auf der Frontblende des Systems, um das System einzuschalten.

Falls Ihr System bereits eingeschaltet ist, starten Sie es neu.

2. Warten Sie bis die Systemtests abgeschlossen sind.

Der Bildschirm **EFI Boot Manager (EFI-Startverwalter)** wird eingeblendet.

# **EFI Boot ManagerOptionen auswählen**

Auf dem Bildschirm **EFI-Startverwalter** können Sie die folgenden Optionen auswählen:

- <sup>l</sup> Auf dem System installierte Betriebssysteme
- <sup>l</sup> Menü **Boot Option Maintenance Manager (Startoption-Wartungsverwalter)** Verwenden Sie diese Option um die Geräte auszuwählen, von denen aus das System gestartet werden kann, sowie deren relative Reihenfolge.
- <sup>l</sup> **Dienstprogramme** Wählen Sie diese Option, um das **Utilities Option Menu (Optionsmenü für Dienstprogramme)** einzublenden. Weitere Informationen hierzu finden Sie unter "[Optionsmenü für Dienstprogramme](#page-16-3)".

## <span id="page-16-3"></span>**Optionsmenü für Dienstprogramme**

Dieses Menü besitzt folgende Optionen:

- <sup>l</sup> **EFI Shell (EFI-Shell)** Mit dieser Option können Sie befehlsgesteuerte Programme von der **Shell**-Eingabeaufforderung aus aufrufen.
- <sup>l</sup> Dell Utilities (Dell Dienstprogramme) Wählen Sie diese Option, um das Programm Dell Dienstprogramme auszuführen. Weitere Informationen zu diesem Programm finden Sie unter ["Dell Dienstprogramme"](#page-16-2).
- <sup>l</sup> BIOS Update (BIOS-Aktualisierung) Wählen Sie diese Option, um das System-BIOS auf die neueste Version zu aktualisieren. Weitere Informationen zu diesem Programm finden Sie unter ["System-BIOS aktualisieren oder wiederherstellen"](#page-17-2).
- <sup>l</sup> Firmware Update (Firmware-Aktualisierung) Wählen Sie diese Option, um die System-Firmware auf die neueste Version zu aktualisieren.
- <sup>l</sup> Run Dell Diagnostics from diskette (Dell Diagnose von der Diskette aus ausführen)— Wählen Sie diese Option um die Diagnose der Systemhardware durchzuführen. (Weitere Informationen finden Sie unter "Dell Diagnose durchführen" im *Installations- und Fehlerbehebungshandbuch*.)

# <span id="page-16-2"></span>**Dell Dienstprogramme**

Die CD *Dell Dienstprogramme* beinhalten das Dell Diagnoseprogramme, so wie weitere Elemente, die bei der Konfiguration des Systems für den optimalen Einsatz behilflich sind. Sie können die Dienstprogramme unter Verwendung der *CD PowerEdge 7150 System Support* von einer EFI-Systempartition aus, die auf dem Startfestplattenlaufwerk des Systems erstellt werden kann, ausführen. Weitere Informationen zu dieser CD finden Sie unter "[CD PowerEdge 7150 System Support](#page-17-1)".

# **Dell Dienstprogramme starten**

<span id="page-17-0"></span>Wenn auf dem Startfestplattenlaufwerk des Systems eine EFI-Systempartition erstellt wurde und die Dienstprogramme auf dieser Partition installiert wurden, können die Dell Dienstprogramme ausgeführt werden. Um die Dell Dienstprogramme von dem Festplattenlaufwerk aus zu starten, führen Sie folgende Schritte durch:

1. Drücken Sie den Netzschalter auf der Frontblende des Systems, um das System einzuschalten.

Falls Ihr System bereits eingeschaltet ist, starten Sie es neu.

2. Warten Sie bis die Systemtests abgeschlossen sind.

Der Bildschirm **EFI-Startverwalter** wird eingeblendet.

- 3. Wählen Sie im Hauptmenü **EFI-Startverwalter** die Option **Dienstprogramme**.
- 4. Wählen Sie aus dem Menü **Optionen der Dienstprogramme** die Option **Dell Dienstprogramme**.

# **Optionen der Dell Dienstprogramme auswählen**

Im Menü der Dell Dienstprogramme können Sie Optionen zum Ausführen der folgenden Aufgaben auswählen:

- <sup>l</sup> Führen Sie das Dell Diagnoseprogramm aus. (Die Systemhardware-Diagnose wird im Abschnitt "Dell Diagnose durchführen" im *Installations- und Fehlerbehebungshandbuch* beschrieben.)
- <sup>l</sup> Eine System-Kennummer vergeben oder ändern. Eine System-Kennummer kann bis zu zehn Zeichen enthalten; dabei ist jede beliebige Kombination von Zeichen, mit Ausnahme des Leerzeichens, möglich.
- <sup>l</sup> Führen Sie das SEL-Anzeigeprogramm (System Event Log [System-Ereignisprotokoll]) aus.

# <span id="page-17-1"></span>**CD PowerEdge 7150 System Support**

Um Zugang zu den Dienstprogrammen, Treibern und anderen, auf der *CD PowerEdge 7150 System Support* zur Verfügung stehenden Elementen, zu haben, legen Sie die CD in das CD-ROM-Laufwerk des Systems ein und schalten Sie das System ein oder starten Sie es neu.

**ANMERKUNG:** Wenn das System nicht von der CD aus gestartet wird, überprüfen Sie, ob das CD-ROM-Laufwerk in der Startsequenzoption im Programm EFI Boot Maintenance Manager (EFI-Start-Wartungsverwalter) angegeben ist.

# **Optionen der CD PowerEdge 7150 System Support**

Im Hauptmenü können Sie Optionen zum Ausführen der folgenden Aufgaben auswählen:

- <sup>l</sup> Erstellen einer EFI-Systempartition auf dem Startfestplattenlaufwerk
- <sup>l</sup> Kopieren der Dell Dienstprogramme auf die EFI-Systempartition
- <sup>l</sup> Kopieren der Treiber oder System-Dienstprogramme auf eine Diskette
- <sup>l</sup> Führen Sie das Dell Diagnoseprogramm aus. (Die Systemhardware-Diagnose wird im Abschnitt "Dell Diagnose durchführen" im *Installations- und Fehlerbehebungshandbuch* beschrieben.)

# <span id="page-17-2"></span>**System-BIOS aktualisieren oder wiederherstellen**

Falls notwendig, können Sie das System-BIOS wiederherstellen oder das System-BIOS auf die neueste Version aktualisieren.

- 1. Führen Sie vor der Aktualisierung des BIOS das System-Setup-Programm aus und notieren Sie alle Optionseinstellungen, die von den Standardeinstellungen abweichen.
- 2. Laden Sie die aktualisierten BIOS-Dateien von der Website **http://support.dell.com** auf die BIOS-Wiederherstellungsdiskette, die im Lieferumfang des Systems enthalten ist.
- 3. Legen Sie die BIOS-Wiederherstellungsdiskette in das Diskettenlaufwerk ein und starten Sie das System neu.
- 4. Wählen Sie im Menü **EFI-Startverwalter** die Option **Dienstprogramme**.
- 5. Wählen Sie die Option **BIOS-Aktualisierung** und folgen Sie dann den eingeblendeten Anleitungen.

Das System wird nach Abschluß des Aktualisierungsverfahrens automatisch neu gestartet.

6. Rufen Sie das System-Setup-Programm auf. Drücken Sie hierzu <F2>, wenn das Dell Logo eingeblendet wird und setzen Sie dann die Optionen wieder auf die ursprünglichen Einstellungen zurück.

# <span id="page-19-0"></span>**System-Setup-Programm verwenden**

**Dell™ PowerEdge™ 7150-Systeme Benutzerhandbuch**

- [System-Setup-Programm aufrufen](#page-19-1)
- [System-Setup-Bildschirme](#page-20-1)
- [Paßwortfunktionen verwenden](#page-21-1)
- [Vergessenes Paßwort deaktivieren](#page-22-1)

Das System-Setup-Programm kann für folgende Aufgaben benutzt werden:

- <sup>l</sup> Zum Ändern der Systemkonfigurationsdaten, wenn Hardware dem System hinzugefügt, verändert oder entfernt wurde
- <sup>l</sup> Zum Einstellen oder Ändern von benutzerspezifischen Optionen, wie z. B. Systemdatum und -uhrzeit
- <sup>l</sup> Zum Konfigurieren integrierter Geräte im System

Nach dem Aufstellen des Systems das System-Setup-Programm starten, damit Sie sich mit den Systemkonfigurationsdaten und optionalen Einstellungen vertraut machen können. Dell empfiehlt, diese Informationen zur späteren Verwendung zu notieren.

# <span id="page-19-1"></span>**System-Setup-Programm aufrufen**

1. Schalten Sie das System ein, indem Sie den Netzschalter an der Frontblende des Systems drücken.

Wenn das System bereits eingeschaltet ist, ist es aus- und dann wieder einzuschalten.

2. Drücken Sie <F2>, sobald das Dell Logo eingeblendet wird.

Bei zu langem Warten wird das Betriebssystem bereits in den Speicher geladen. Sollte das passieren, warten Sie ab, bis der Ladevorgang abgeschlossen ist; fahren dann das System herunter und versuchen es noch einmal.

**ANMERKUNG:** Wie das System ordnungsgemäß heruntergefahren wird, ist in der Dokumentation des Betriebssystems erklärt.

Sie können das System-Setup-Programm außerdem als Reaktion auf Fehlermeldungen aufrufen. Siehe "[Auf Fehlermeldungen reagieren"](#page-19-2).

# <span id="page-19-2"></span>**Auf Fehlermeldungen reagieren**

Erscheint während des Starts eine Fehlermeldung auf dem Bildschirm, ist diese Meldung zu notieren. Lesen Sie dann vor dem Aufrufen des System-Setup-Programms die Abschnitte "System-Signaltoncodes" und "Systemmeldungen" im *Installations- und Fehlerbehebungshandbuch*. In diesen Abschnitten finden Sie Erläuterungen zu den Meldungen und Vorschläge zum Beheben von Fehlern. (Ausnahme: Es ist normal, wenn Sie beim ersten Starten des Systems nach Installation einer Speicheraufrüstung eine Fehlermeldung erhalten. Lesen Sie in diesem Fall nicht die Abschnitte "System-Signaltoncodes" und "Systemmeldungen". Folgen Sie statt dessen den Anleitungen zur Speicheraufrüstung unter "Speicher hinzufügen" im *Installations- und Fehlerbehebungshandbuch*.)

Wenn die Option besteht, entweder <F1> zum Fortfahren oder <F2> zum Ausführen des System-Setup-Programms zu drücken, die Taste <F2> drücken.

# **System-Setup-Programm verwenden**

[Tabelle 3](#page-19-3)-1 zeigt die Tasten zum Einsehen und Ändern der Informationen des System-Setup-Bildschirms und zum Beenden des Programms.

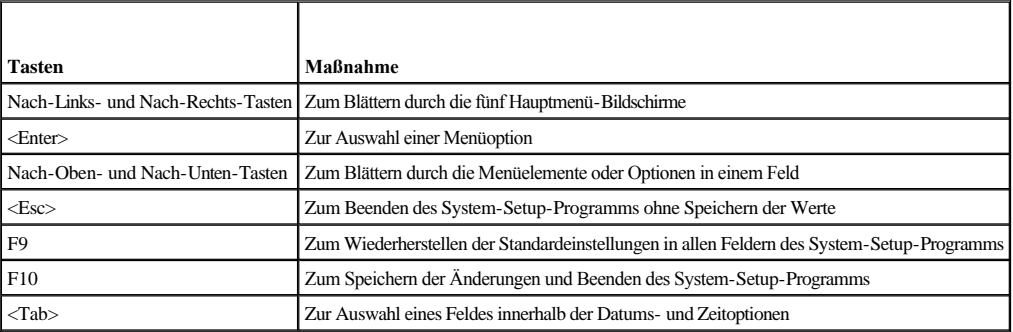

<span id="page-19-3"></span>**Tabelle 3-1. System-Setup-Steuertasten** 

# <span id="page-20-1"></span><span id="page-20-0"></span>**System-Setup-Bildschirme**

In den System-Setup-Bildschirmen werden die aktuellen Setup- und Konfigurationsinformationen des Systems angezeigt. Es stehen die folgenden fünf Hauptbildschirme zur Auswahl:

- <sup>l</sup> **Main (Haupt)** zeigt die BIOS-Version, den Mikroprozessortyp und die Standardsprache der System-Setup-Bildschirme an. Auf diesem Bildschirm können auch die Systemzeit und das -datum sowie die Prozessor-Neutestoption eingestellt werden.
- <sup>l</sup> **Advanced (Erweitert)** zeigt einen Bildschirm mit fünf Untermenüelementen an (**Boot Configuration [Startkonfiguration]**, **Peripheral Configuration [Peripheriegeräte-Konfiguration]**, **IDE Configuration [IDE-Konfiguration]**, **Chipset Configuration [Chipsatz-Konfiguration]** und **Event Log Configuration [Ereignisprotokoll-Konfiguration]**). Weitere Informationen zu diesen Untermenüs finden Sie unter "[Bildschirm Erweitertes Menü](#page-20-2)".
- <sup>l</sup> **Security (Sicherheit)** zeigt einen Bildschirm an, in dem die Benutzer- und Supervisor-Paßwortfunktionen konfiguriert werden können. Siehe "[Paßwortfunktionen verwenden](#page-21-1)" und "Supervisor-[Paßwortfunktion verwenden](#page-22-2)".
- <sup>l</sup> **Boot (Start)** zeigt den Bildschirm **Start** an, mit dem die Startreihenfolge der im System installierten Geräte festgelegt werden kann. Weitere Informationen zu diesen Optionen finden Sie unter ["Bildschirm Start"](#page-21-2).
- <sup>l</sup> **System Management (Systemverwaltung)** zeigt einen Bildschirm mit zwei Untermenüelementen an (**Console Redirection [Konsolenumleitung]** und **Server Boot [Server-Start]**).
- <sup>l</sup> **Exit (Beenden)** zeigt den Bildschirm **Beenden** an. Siehe ["Bildschirm Beenden](#page-21-3)".

# **Bildschirm Hauptmenü**

Der Bildschirm **Main Menu (Hauptmenü)** zeigt die BIOS-Version, den Mikroprozessor und die Standard-BIOS-Sprache an. Auf diesem Bildschirm kann auch die Systemzeit und das -datum festgelegt werden.

# <span id="page-20-2"></span>**Bildschirm Erweitertes Menü**

Im Bildschirm **Advanced Menu (Erweitertes Menü)** können Sie aus den fünf Untermenüs auswählen, die in den folgenden Unterabschnitten beschriebenen werden.

### **Untermenü Startkonfiguration**

Mit den Optionen des Untermenüs **Startkonfiguration** können mehrere Starteinstellungen konfiguriert werden, auch das Vorhandensein eines Plug-and-Play-Betriebssystems und der Status des Ziffernblocks. (Verwenden Sie zum Ändern der Startreihenfolge im System-Setup-Programm den Bildschirm **Start**, der weiter hinten in diesem Abschnitt genauer beschrieben ist.)

### **Untermenü "Peripheriegeräte-Konfiguration"**

Mit diesem Untermenü können die folgenden Geräte konfiguriert werden:

- <sup>l</sup> **Serial Port A (Serielle Schnittstelle A)** und **Serial Port B (Serielle Schnittstelle B)** konfigurieren die systeminternen seriellen Schnittstellen. Diese Optionen können auf **Auto (Automatisch)** (Standardeinstellung) gesetzt werden, um eine Schnittstelle automatisch zu konfigurieren, auf **Enable (Aktiviert)**, um eine bestimmte Adresse und einen Interrupt-Wert auszuwählen, oder auf **Disable (Deaktiviert)**.
- <sup>l</sup> **Serial Port Mode (Serieller Schnittstellenmodus)** konfiguriert den Übertragungsmodus für die integrierten seriellen Schnittstellen des Systems. Um den korrekten Modus zu bestimmen, lesen Sie die Dokumentation, die mit dem an die seriellen Schnittstellen angeschlossenen Peripheriegerät geliefert wurde.
- <sup>l</sup> Die Kategorie **Parallel Port (Parallele Schnittstelle)** konfiguriert die integrierte parallele Schnittstelle des Systems.
- <sup>l</sup> **Parallel Port Mode (Paralleler Schnittstellenmodus)** konfiguriert den Übertragungsmodus für die integrierte parallele Schnittstelle des Systems. Um den korrekten Modus zu bestimmen, lesen Sie die Dokumentation, die mit dem an die parallele Schnittstelle angeschlossenen Peripheriegerät geliefert wurde.
- <sup>l</sup> **Onboard SCSI (Integrierte SCSI)** aktiviert den integrierten SCSI-Controller des Systems.
- 1 **Onboard NIC (Integrierter NIC)** aktiviert den integrierten NIC des Systems.

#### **Untermenü "IDE-Konfigration"**

Mit diesem Untermenü kann der IDE-Controller des Systems und alle anderen im System installierten IDE-Geräte, wie z. B. Disketten- oder CD-ROM-Laufwerk, konfiguriert werden.

# **Untermenü "Chipsatz-Konfiguration"**

Um eine mögliche Verringerung der Systemleistung zu vermeiden, sollten die Einstellungen in diesen Menüoptionen nicht von den Standardeinstellungen abweichen.

### **Untermenü "Ereignisprotokoll-Konfiguration"**

Mit diesem Untermenü kann die Systemereignisprotokollierung aktiviert bzw. deaktiviert werden, das Ereignisprotokoll angezeigt, Ereignisse als gelesen markiert oder

<span id="page-21-0"></span>die Ereignisprotokolleinträge gelöscht werden.

# **Bildschirm Sicherheit**

Auf diesem Bildschirm wird der aktuelle Status des Supervisor-Paßworts und des Benutzerpaßworts angezeigt. Das *Benutzerpaßwort* schützt vor unberechtigtem Zugriff auf das System; das *Supervisor-Paßwort* schützt vor unberechtigten Änderungen im System-Setup-Programm.

Wenn das Supervisor-Paßwort nicht aktiviert ist, können diese beiden Paßwörter über die Optionen **Set Supervisor Password (Supervisor-Paßwort vergeben)** und **Set User Password (Benutzerpaßwort vergeben)** gesetzt werden.

**ANMERKUNG:** Hinweise zum Vergeben, Benutzen und Ändern eines Paßworts, finden Sie im Abschnitt "Systempaßwortfunktion verwenden". Anleitungen zum Deaktivieren eines vergessenen Setup-Paßwortes finden Sie im Abschnitt "Vergessenes Paßwort deaktivieren".

Über den Bildschirm Sicherheit kann auch die Option Secure Mode (sicherer Modus) aktiviert und konfiguriert werden. Wenn sich das System im sicheren Modus befindet, sind die meisten Eingabe- und Ausgabegeräte deaktiviert, bis das Benutzerpaßwort eingegeben wird. Sie können die Einstellungen im Bildschirm Sicherheit so ändern, daß der sichere Modus nach einer bestimmten Inaktivitätszeit, beim Systemstart, nach einer bestimmten Systeminaktivitätszeit oder nach dem Drücken einer Tastensequenz, die über eine Option im Bildschirm Sicherheit definiert wird, aktiviert wird.

# <span id="page-21-2"></span>**Bildschirm Start**

Mit den Optionen im Bildschirm Start wird die Startsuchfolge für die am System angeschlossenen Geräte festgelegt. Mögliche Optionen umfassen Diskettenlaufwerk, Festplattenlaufwerke, CD-ROM-Laufwerk und entfernbare Geräte. Mit Hilfe dieses Bildschirms ist es ferner möglich, bestimmte Systemtests während des Systemstarts zu umgehen und die relative Reihenfolge der primären und sekundären IDE-Geräte auszuwählen.

# **Bildschirm Systemverwaltung**

Im Bildschirm **Systemverwaltung** kann das Untermenü **Konsolenumleitung** ausgewählt werden. Mit Hilfe dieses Untermenüs kann zur Unterstützung der Konsolenumleitung eine E/A-Schnittstelle aktiviert und konfiguriert werden.

# <span id="page-21-3"></span>**Bildschirm Beenden**

Wenn Sie <Esc> drücken, um das System-Setup-Programm zu beenden, zeigt der Bildschirm **Beenden** folgende Optionen an:

- <sup>l</sup> **Exit Saving Changes (Beenden und Änderungen speichern)** Wählen Sie diese Option, wenn Sie die in den Optionen des System-Setup vorgenommenen Änderungen übernehmen möchten.
- <sup>l</sup> **Exit Discarding Changes (Beenden und Änderungen verwerfen)** Wählen Sie diese Option, um die Optionen des System-Setup zu den vorherigen Einstellungen zurückzusetzen.
- <sup>l</sup> **Load Setup Defaults (Standardeinstellungen laden)** Mit dieser Option können alle Optionen des System-Setup zu Ihren ursprünglichen Standardeinstellungen zurückgesetzt werden.
- <sup>l</sup> **Save Customer Defaults (Benutzerdefinierte Standardeinstellungen speichern)** Mit dieser Option können die aktuellen Werte der Optionen des System-Setup in einer Datei gespeichert werden, um eine bestimmte Systemkonfiguration zu erhalten.
- <sup>l</sup> **Load Custom Defaults (Benutzerdefinierte Standardeinstellungen zu laden)** Mit dieser Option kann ein Satz an Optionseinstellungen geladen werden, der zuvor mit der Option **Benutzerdefinierte Standardeinstellungen speichern** gespeichert wurde.
- <sup>l</sup> **Discard Changes (Änderungen verwerfen)** Mit dieser Option können die Optionen des System-Setup ohne Beenden des System-Setup-Programms zu ihren vorherigen Einstellungen zurückgesetzt werden.

# <span id="page-21-1"></span>**Paßwortfunktionen verwenden**

Das Dell System wird mit deaktivierten Paßwortfunktionen ausgeliefert. Wenn die Systemsicherheit wichtig ist, sollte das Dell System ausschließlich unter Paßwortschutz betrieben werden. Das *Benutzerpaßwort* schützt vor unberechtigtem Zugriff auf das System; das Supervisor-Paßwort schützt vor unberechtigten Änderungen im System-Setup-Programm.

**HINWEIS:** Wenn Sie das System unbeaufsichtigt ohne zugewiesenes Benutzer-Paßwort arbeiten lassen oder wenn Sie das Computergehäuse nicht zusperren, O haben Unberechtigte Gelegenheit, Jumper auf der E/A Steckkarte umzustecken und die auf dem Festplattenlaufwerk gespeicherten Daten aufzurufen.

# <span id="page-21-4"></span>**Benutzerpaßwort vergeben**

Wenn kein Benutzerpaßwort vergeben wurde und der Paßwort-Jumper auf der E/A-Steckkarte aktiviert ist (Standardeinstellung), steht die Option **User Password (Benutzerpaßwort)** auf **Not Installed (Nicht installiert)**.

Markieren Sie im Bildschirm **Sicherheit** die Kategorie **Benutzerpaßwort vergeben** und drücken Sie dann <Eingabe>, um ein Dialogfeld anzuzeigen, in dem ein Benutzerpaßwort eingegeben werden kann. Berücksichtigen Sie beim Vergeben Ihres Paßworts folgende Hinweise:

<sup>l</sup> Sie können für das Paßwort bis zu sieben alphanumerische Zeichen eingeben. (Die Groß- und Kleinschreibung wird bei Paßwörtern nicht beachtet.)

- <span id="page-22-0"></span><sup>l</sup> Für jede Taste (einschließlich der Leertaste) erscheint im Feld ein Platzhalter.
- <sup>l</sup> Drücken Sie <Rücktaste>, um bei der Eingabe Ihres Paßworts ein Zeichen zu löschen.
- <sup>l</sup> Drücken Sie <Esc>, um das Feld ohne Vergabe eines Benutzerpaßworts zu verlassen.
- <sup>l</sup> Der Paßwortschutz wird erst mit dem nächsten Systemneustart durch Aus- und wieder Einschalten des Systems wirksam.

# **Vorhandenes Benutzerpaßwort löschen oder ändern**

Um das Benutzerpaßwort zu löschen, rufen Sie das System-Setup-Programm auf, wählen Sie im Sicherheitsmenü die Kategorie Benutzerpaßwort vergeben aus und drücken Sie dann <Eingabe>, um das Dialogfeld Set Password (Paßwort vergeben) einzublenden. Geben Sie das aktuelle Benutzerpaßwort ein, drücken Sie <Eingabe>, lassen Sie das Paßwortfeld leer und drücken Sie dann noch einmal <Eingabe>.

Um ein vorhandenes Benutzerpaßwort zu ändern, rufen Sie das System-Setup-Programm auf, wählen Sie im Bildschirm Sicherheit die Kategorie Benutzerpaßwort vergeben aus und geben Sie dann das aktuelle Benutzerpaßwort ein. Geben Sie dann eine neues Paßwort ein, wie unter ["Benutzerpaßwort vergeben](#page-21-4)" beschrieben.

# <span id="page-22-2"></span>**Supervisor-Paßwortfunktion verwenden**

Wenn das Supervisor-Paßwort aktiviert ist, fordert das System bei jedem Aufruf des System-Setup-Programms zur Eingabe des Supervisor-Paßworts auf. Wenn Ihnen die Systemkonfigurationssicherheit wichtig ist, sollten Sie das Dell System ausschließlich unter Supervisor-Paßwortschutz betreiben.

Nach der Vergabe des Supervisor-Paßworts besitzen nur die Benutzer, denen das Paßwort bekannt ist, vollen Zugriff auf das System-Setup-Programm und den Bildschirm **Sicherheit**[. Daher muß auch zum Löschen bzw. Ändern eines vorhandenen Benutzerpaßworts das Supervisor](#page-22-3)-Paßwort bekannt sein (siehe "Vorhandenes Supervisor-Paßwort ändern oder löschen").

Wenn Sie ein Supervisor-Paßwort vergeben haben und Sie es anschließend vergessen sollten, muß zum Deaktivieren der Supervisor-Paßwortfunktion ein ausgebildeter Service-Techniker den Computer öffnen und eine Jumper-Stellung ändern (siehe "[Vergessenes Paßwort deaktivieren](#page-22-1)"). Beachten Sie, daß hier gleichzeitig auch das Benutzer-Paßwort gelöscht wird.

# <span id="page-22-4"></span>**Supervisor-Paßwort vergeben**

Markieren Sie im Bildschirm **Sicherheit** die Kategorie **Supervisor-Paßwort vergeben** und drücken Sie dann <Eingabe>, um ein Dialogfeld einzublenden, in dem ein Supervisor-Paßwort eingegeben werden kann. Berücksichtigen Sie beim Vergeben Ihres Paßworts folgende Hinweise:

- <sup>l</sup> Sie können für das Paßwort bis zu sieben alphanumerische Zeichen eingeben. (Die Groß- und Kleinschreibung wird bei Paßwörtern nicht beachtet.)
- <sup>l</sup> Für jede Taste (einschließlich der Leertaste) erscheint im Feld ein Platzhalter.
- <sup>l</sup> Drücken Sie <Rücktaste>, um bei der Eingabe Ihres Paßworts ein Zeichen zu löschen.

**ANMERKUNG:** Das Supervisor-Paßwort kann mit dem Benutzerpaßwort identisch sein.

**ANMERKUNG:** Wenn die beiden Paßwörter nicht identisch sind, kann das Supervisor-Paßwort als alternatives Benutzerpaßwort eingesetzt werden. Das Benutzerpaßwort kann jedoch nicht anstelle des Supervisor-Paßworts eingesetzt werden.

Änderungen der Option **Supervisor-Paßwort** werden sofort wirksam (das System muß nicht neu gestartet werden).

## <span id="page-22-3"></span>**Vorhandenes Supervisor-Paßwort ändern oder löschen**

Um ein Supervisor-Paßwort zu löschen, rufen Sie das System-Setup-Programm auf, wählen im Sicherheitsmenü die Kategorie **Supervisor-Paßwort vergeben** aus und drücken dann <Eingabe>, um das Dialogfeld Paßwort vergeben einzublenden. Geben Sie das aktuelle Benutzer-Paßwort ein, drücken Sie <Eingabe>, lassen Sie das Paßwortfeld leer und drücken Sie dann noch einmal <Eingabe>.

Um ein vorhandenes Supervisor-Paßwort zu ändern, rufen Sie das System-Setup-Programm auf, wählen im Bildschirm **Sicherheit** die Kategorie **Supervisor-Paßwort vergeben** und geben dann das aktuelle Supervisor-Paßwort ein. Geben Sie dann ein neues Paßwort ein, wie unter "Supervisor-[Paßwort vergeben](#page-22-4)" beschrieben.

# <span id="page-22-1"></span>**Vergessenes Paßwort deaktivieren**

Wenn das Benutzer- oder Supervisor-Paßwort einmal vergessen wird, kann weder mit dem System gearbeitet, noch können Einstellungen im System-Setup-Programm geändert werden, bis das Computergehäuse von einem ausgebildeten Service-Techniker entfernt, die Paßwort-Jumper-Stellung auf der Systemplatine neu gesetzt wurde und beide Paßwörter gelöscht sind. Dieses Verfahren wird in Anhang A im *Installations- und Fehlerbehebungshandbuch beschrieben.*

# <span id="page-23-0"></span>**Glossar**

# **Dell™ PowerEdge™ 7150-Systeme Benutzerhandbuch**

In der folgenden Liste werden technische Begriffe, Abkürzungen und Akronyme definiert oder identifiziert, die in Dell Benutzerdokumenten verwendet werden.

## **A**

Abkürzung für Ampere.

### **AC**

Abkürzung für Alternating Current (Wechselstrom).

### **Adapterkarte**

Eine Erweiterungskarte, die in den Erweiterungskartensteckplatz der Systemplatine des Systems eingesteckt wird. Adapterkarten geben dem System Spezialfunktionen, indem sie eine Schnittstelle zwischen dem Erweiterungsbus und einem Peripheriegerät bilden. Zu den Adapterkarten gehören Netzwerkkarten, Sound-Karten und SCSI-Adapter.

#### **Anwendungsprogramm**

Software, mit deren Hilfe spezielle Arbeiten, z. B. Tabellenkalkulationen oder Textverarbeitungsprogramme, ausgeführt werden können. Anwendungsprogramme unterscheiden sich von Betriebssystem- und Dienstprogrammsoftware.

#### **Bildpunkt**

Die Videoanzeige besteht aus Spalten und Zeilen, wobei ein Bildpunkt einen einzigen Punkt darstellt. Videoauflösung - wie z. B. 640 × 480 - wird durch die Anzahl der horizontalen und vertikalen Bildpunkte ausgedrückt.

#### **Bildschirmadapter**

#### Siehe Videoadapter.

### **Bildwiederholfrequenz**

Die in Hz gemessene Bildwiederholfrequenz, mit der die horizontalen Zeilen des Bildschirms neu gezeichnet werden. Die Bildwiederholfrequenz eines Monitors wird auch als Vertikalfrequenz bezeichnet.

## **BIOS**

Akronym für Basic Input/Output System (Grundlegendes Eingabe-/Ausgabesystem). Das BIOS des Systems enthält Programme, die in einem ROM-Chip abgelegt sind. Das BIOS überwacht die folgenden Funktionen:

- <sup>l</sup> Kommunikation zwischen dem Mikro-prozessor und den Peripheriegeräten, wie z. B. Tastatur und Videoadapter
- <sup>l</sup> Verschiedene Funktionen, wie z. B. Systemmeldungen

### **Bit**

Die kleinste Informationseinheit, die vom System verarbeitet wird.

## **bps**

Abkürzung für Bits per Second (Bits pro Sekunde).

#### **BTU**

Abkürzung für British Thermal Unit (britische Einheit der Wärmemenge).

#### **Bus**

Ein Bus bildet ein Leitungssystem zur Informationsübertragung zwischen den Komponenten eines Systems. Das System besitzt einen Erweiterungsbus, über den der Mikroprozessor direkt mit den Controllern der verschiedenen Peripheriegeräte, die an das System angeschlossen sind, Daten austauschen kann. Zusätzlich besitzt das System einen Adreßbus und einen Datenbus für den Datenaustausch zwischen Mikro-prozessor und RAM.

### **Byte**

Ein Byte besteht aus acht zusammenhängenden Bits, der kleinsten Einheit, mit der das System arbeitet.

# **C**

Abkürzung für Celsius.

### **Cache**

Ein Speicherbereich, der eine Kopie von Daten oder Instruktionen enthält, um die Zugriffszeiten auf Daten zu verkürzen. So könnte z. B. das BIOS des Systems den ROM-Code in einem schnelleren RAM ablegen. Ein Festplatten-Cache-Dienstprogramm könnte andererseits auch RAM reservieren, in dem häufig benutzte Informationen der Systemfestplattenlaufwerke abgelegt werden. Wenn ein Programm Daten von einem Laufwerk anfordert, die sich im Cache-Speicher befinden, kann das Festplatten-Cache-Dienstprogramm die Daten aus dem RAM schneller aufrufen als vom Festplattenlaufwerk.

#### **CD-ROM**

Abkürzung für Compact Disc Read-Only Memory (CD-Nur-Lesespeicher). CD-ROM-Laufwerke verwenden optische Technologie, um Daten von Compact Discs (CDs) zu lesen. CDs sind Nur-Lese-Speichermedien; man kann mit Standard-CD-ROM-Laufwerken keine neuen Daten auf einer CD abspeichern.

#### **CGA**

Abkürzung für Color Graphics Adapter (Farbgrafikadapter).

#### **cm**

Abkürzung für Zentimeter.

### **Controller**

Ein Chip oder eine Erweiterungskarte zur Steuerung der Datenübertragung zwischen Mikro-prozessor und Peripheriegerät (wie etwa dem Diskettenlaufwerk oder der Tastatur).

### **Coprozessor**

Ein Coprozessor nimmt dem Mikroprozessor des Systems bestimmte Verarbeitungsaufgaben ab. Ein mathematischer Coprozessor z. B. erledigt mathematische Verarbeitung. Ein Grafik-Coprozessor erledigt die Video-Wiedergabeverarbeitung. Der Intel Pentium-Mikroprozessor enthält einen integrierten mathematischen Coprozessor.

## **cpi**

Abkürzung für Characters per Inch (Zeichen pro Zoll).

#### **CPU**

Abkürzung für Central Processing Unit (Zentrale Verarbeitungseinheit). Siehe auch Mikroprozessor.

### **Datenspiegelung**

Eine Art Datenredundanz, bei der ein Satz physischer Laufwerke eingesetzt wird, um Daten abzuspeichern und eine oder mehrere Gruppen zusätzlicher Laufwerke als Zweitkopien dieser Daten abzuspeichern. In Systemen, die eine niedrige Speicherkapazität haben und großen Wert auf hohe Systemleistung legen, ist Datenspiegelung die bevorzugte Form der Datenredundanz. Siehe auch Datenschutz, RAID 1 und RAID 10.

### **dB**

Abkürzung für Dezibel.

# **dBA**

Abkürzung für Adjusted Decibel(s) (angepaßte Dezibel).

# **DC**

Abkürzung für Direct Current (Gleichstrom).

## **DHCP**

Akronym für Dynamic Host Configuration Protocol (Dynamisches Host-Konfigurationsprotokoll).

### **Diagnose**

Siehe diskettengestützte Diagnose.

# **Dienstprogramm**

Ein Programm zum Verwalten von Systemressourcen (z. B. Speicher, Festplattenlaufwerke oder Drucker). Der Befehl **diskcopy** zum Duplizieren von Disketten und der Gerätetreiber **himem.sys** zum Verwalten des Erweiterungsspeichers sind zwei Dienstprogramme unter MS-DOS.

### **DIMM**

Akronym für Dual In-Line Memory Module (Speichermodul mit zwei Kontaktanschlußreihen).

# **DIN**

Akronym für Deutsche Industrienorm.

### **DMA**

Abkürzung für Direct Memory Access (Direkter Speicherzugriff). Ein DMA-Kanal erlaubt bestimmte Datenübertragungen zwischen RAM und einem Gerät, ohne den Mikroprozessor zu adressieren.

## **DRAC**

Akronym für Dell OpenManage Remote Assistant Card (Dell OpenManage Remote Assistant-Karte).

#### **DRAM**

Abkürzung für Dynamic Random-Access Memory (Dynamischer RAM [Direktzugriffsspeicher]). Der RAM-Speicher eines Systems besteht normalerweise nur aus DRAM-Chips. Da DRAM-Chips eine elektrische Ladung nicht unbegrenzt halten können, wird jeder DRAM-Chip im System periodisch aufgefrischt.

# **E/A**

Abkürzung für Eingabe/Ausgabe. Tastatur und Drucker sind z. B. E/A-Geräte. Im allgemeinen lassen sich E/A- und Computeraktivitäten differenzieren. Beispiel: Wenn ein Programm ein Dokument zu einem Drucker sendet, unternimmt es eine E/A-Aktivität; wenn das Programm eine Liste mit Begriffen sortiert, unternimmt es eine Berechnungsaktivität.

### **EMI**

Abkürzung für elektromagnetische Interferenz.

#### **Erweiterungsbus**

Das System besitzt einen Erweiterungsbus, über den der Mikroprozessor direkt mit den Controllern der Peripheriegeräte (wie z. B. der Netzwerkkarte oder einem internen Modem) Daten austauschen kann.

### **Erweiterungskartensteckplatz**

Ein auf der Systemplatine des Systems befindlicher Anschluß, der die Kontaktleisten von Erweiterungskarten aufnimmt.

#### **Erweiterungsspeicher**

RAM oberhalb der 1 MByte-Grenze. Die meisten Softwareprogramme, die diesen Speicherbereich nutzen können (z. B. Windows), verlangen, daß der Erweiterungsspeicher von einem XMM kontrolliert wird. Siehe auch konventioneller Speicher, Expansionsspeicher, Speicherverwalter und XMM.

#### **Expansionsspeicher**

Ein Verfahren, um den RAM-Speicher oberhalb von 1 MB zu adressieren. Der Expansionsspeicher kann nur mit Hilfe eines EMM genutzt werden. Das System sollte nur dann für einen Expansionsspeicher konfiguriert werden, wenn Anwendungsprogramme ausgeführt werden, die Expansionsspeicher benutzen können (oder erfordern). Sie auch konventioneller Speicher, EMM, Erweiterungsspeicher und Speicherverwalter.

# **Externer Cache-Speicher**

Ein RAM-Cache-Speicher, der SRAM-Chips verwendet. Da SRAM-Chips wesentlich schneller als DRAM-Chips sind, kann der Mikroprozessor Daten und Anleitungen schneller aus dem externen Cache-Speicher als dem RAM einlesen.

### **Flash-Speicher**

Eine Art von EEPROM-Chip, der mittels eines auf Diskette befindlichen Dienstprogramms neu programmiert werden kann, während er im System installiert ist. Die meisten EEPROM-Chips können nur mit Hilfe spezieller Programmiergeräte neu beschrieben werden.

### **Formatieren**

Der Vorgang, mit dem ein Festplattenlaufwerk oder eine Diskette auf Speicherung von Dateien vorbereitet wird. Ein uneingeschränkter Formatierungsbefehl löscht alle Daten von der Festplatte. Unter MS-DOS 5.0 oder höher umfaßt der Befehl format eine Option, mit der ein Datenträger umformatiert werden kann, solange er noch nicht für Dateienspeicherung benutzt wurde.

# **ft**

Abkürzung für Foot/Feet (Fuß).

#### **FTP**

Abkürzung für File Transfer Protocol (Dateiübertragungsprotokoll).

### **g**

Abkürzung für Gramm.

#### **G**

Abkürzung für Gravities (Schwerkraft).

## **GB**

Abkürzung für Gigabyte. Ein Gigabyte entspricht 1024 Megabytes oder 1.073.741.824 Bytes.

#### **Gerätetreiber**

Mit Hilfe eines Gerätetreibers kann das Betriebssystem oder ein Programm mit einem Peripheriegerät (z. B. einem Drucker oder einer Netzwerkkarte) kommunizieren. Einige Gerätetreiber, z. B. Netzwerktreiber, müssen in der Startdatei **config.sys** mit dem Befehl device= oder als speicherresidente Programme (normalerweise über die Stapeldatei **autoexec.bat**) geladen werden. Andere, wie z. B. Videotreiber, müssen jeweils bei Aufruf des Programms, für das sie zu verwenden sind, geladen werden.

#### **Grafik-Coprozessor**

Siehe Coprozessor.

### **Grafikmodus**

Andere – wie z. B. Videotreiber – müssen jeweils bei Aufruf des Programms, für das sie zu verwenden sind, geladen werden.

#### **GUI**

Akronym für Graphical User Interface (Grafische Benutzerschnittstelle).

## **h**

Abkürzung für hexadezimal. Bezeichnung für eine Zahl aus dem 16er-System, mit dem beim Programmieren oft die Adressen im RAM-Speicher des Systems und die E/A-Speicheradressen der Peripheriegeräte identifiziert werden. Die Dezimalzahlen von 0 bis 16 werden hexadezimal z. B. folgendermaßen ausgedrückt: 0, 1, 2, 3, 4, 5, 6, 7, 8, 9, A, B, C, D, E, F, 10. Im Text folgt hexadezimalen Zahlen oft ein h, oder es geht ihnen ein 0x voran. Der konventionelle MS-DOS-Speicher - die ersten 640 KB der Speicheradressen - geht von 00000h bis 9FFFFh; der obere Speicherbereich unter MS-DOS - Speicheradressen zwischen 640 KB und 1 MB - geht von A0000h bis FFFFFh.

#### **Host-Adapter**

Ein Host-Adapter implementiert die Kommunikation zwischen dem Bus des Systems und dem Controller eines Peripheriegeräts. (Festplattenlaufwerk-Controller-Subsysteme umfassen einen integrierten Host-Adapter-Schaltkreis.) Um einen SCSI-Erweiterungsbus im System zu installieren, muß der entsprechende Host-Adapter installiert werden.

### **ICMB**

Abkürzung für Inter-Chassis Management Bus (Management-Bus zwischen Gehäusen).

## **ID**

Abkürzung für Identifikation.

# **IDE**

Integrated Drive Electronics (Integrierte Laufwerkelektronik).

# **Interlacing**

Ein Verfahren zur Erhöhung der Videoauflösung, indem die horizontalen Zeilen auf dem Bildschirm nur abwechselnd aufgefrischt werden. Da Interlacing zu sichtbarem Bildschirmflimmern führen kann, bevorzugen die meisten Benutzer zeilensprungfreie Videoadapterauflösungen.

## **Interner Mikroprozessor-Cache**

Ein Instruktions- und Daten-Cache, der im Mikroprozessor realisiert ist. Der Pentium Mikroprozessor besitzt z. B. einen internen 16-KB-Cache, der als ein 8-KB Nur-Lese-Instruktions-Cache und als ein 8-KB Lese/Schreib-Daten-Cache eingerichtet ist.

### **IP**

Akronym für Internet Protocol (Internet-Protokoll).

### **IRQ**

Abkürzung für Interrupt Request (Unterbrechungsaufforderung). Ein Signal, daß Daten an ein Peripheriegerät auszugeben oder von ihm zu empfangen sind, wird über eine IRQ-Leitung zum Mikroprozessor geleitet. Jeder Peripherieverbindung muß eine eigene IRQ-Nummer zugewiesen werden. Beispiel: der ersten seriellen Schnittstelle des Systems (COM1) ist standardmäßig IRQ4 zugewiesen. Zwei Geräte können die gleiche IRQ-Zuweisung haben, dann aber nicht gleichzeitig betrieben werden.

### **K**

Abkürzung für Kilo, den Faktor 1000.

### **KB**

Abkürzung für Kilobyte, 1024 Bytes.

#### **KB/sec**

Abkürzung für Kilobyte pro Sekunde.

# **Kbit**

Abkürzung für Kilobit, 1024 Bit.

### **Kbps**

Abkürzung für Kilobit pro Sekunde.

**kg**

Abkürzung für Kilogramm, 1000 Gramm.

### **kHz**

Abkürzung für Kilohertz, 1000 Hertz.

### **Kühlkörper**

Eine Metallplatte mit Stiften oder Rippen, die der Wärmeableitung dient. Einige Mikroprozessor besitzen einen Kühlkörper.

Siehe auch konventioneller Speicher, Speicherverwalter, oberer Speicherbereich und XMM.

### **LAN**

Akronym für Local Area Network (Lokales Netzwerk). Ein LAN-System ist normalerweise auf das gleiche oder einige benachbarte Gebäude beschränkt, wobei alle Geräte in einem Netzwerk durch Verkabelung fest miteinander verbunden sind.

#### **Laufwerktypennummer**

Das System kann eine Anzahl bestimmter Festplattenlaufwerke identifizieren. Jedem wird eine Laufwerktypennummer zugewiesen, die im NVRAM gespeichert wird. Im System-Setup-Programm angegebene Festplattenlaufwerke müssen mit im System installierten Laufwerken übereinstimmen. Über das System-Setup-Programm können außerdem für die Laufwerke, die nicht in der Tabelle von in NVRAM gespeicherten Laufwerktypen eingeschlossen sind, physikalische Parameter (Zylinder, Köpfe, Schreibvorkompensation, Landezone und Kapazität) angegeben werden.

# **lb**

Abkürzung für US-Pfund, 454 Gramm.

# **LED**

Abkürzung für Light-Emitting Diode (Leuchtdiode). Ein elektronisches Teil, das durch elektrischen Strom aufleuchtet.

# **LIF**

Akronym für Low Insertion Force (Einbau mit geringem Kraftaufwand). Einige Systeme besitzen LIF-Sockel und Anschlüsse, mit denen Bauteile wie der Mikroprozessorchip durch minimalen Kraftaufwand ein- und ausgebaut werden können.

## **Local Bus**

Für ein System mit Local Bus-Expansionsfähigkeit können bestimmte Peripheriegeräte, wie z. B. der Videoadapter-Schaltkreis, so ausgelegt werden, daß sie wesentlich schneller arbeiten als mit einem herkömmlichen Expansionsbus. Einige Local Bus-Designs ermöglichen Peripheriegeräten, mit etwa mit derselben Taktrate und Datenbusbreite wie der Mikroprozessor des Systems zu arbeiten.

# **LPTn**

Die MS-DOS-Gerätebezeichnungen für die erste bis einschließlich dritte parallele Druckerschnittstelle am System sind LPT1, LPT2 und LPT3.

# **LUN**

Akronym für Logical Unit Number (Logische Einheitnummer).

### **m**

Abkürzung für Meter.

## **mA**

Abkürzung für Milliampere.

## **mAh**

Abkürzung für Milliamperestunde.

## **Mathematischer Coprozessor**

Siehe Coprozessor.

#### **Maus**

Ein Zeigegerät, das die Cursor-Bewegungen auf dem Bildschirm steuert. Mit mausorientierter Software können Befehle aufgerufen werden, indem der Zeiger auf das dargestellte Objekt auf dem Bildschirm bewegt und eine Maustaste geklickt wird.

### **MB**

Abkürzung für Megabyte. Der Begriff Megabyte bedeutet 1.048.576 Byte; wenn er sich jedoch auf Festplattenlaufwerk-Speicher bezieht, wird er oft auf 1.000.000 Byte abgerundet.

# **MHz**

Abkürzung für Megahertz.

## **Mikroprozessor**

Da es sich hierbei um den primären Computerchip im System handelt, wird der Mikroprozessor oft auch als "Systemgehirn" bezeichnet. Der Mikroprozessor besitzt einen arithmetischen Verarbeitungsteil und eine Steuerungseinheit. Software, die für einen bestimmten Mikroprozessortyp geschrieben wurde, muß normalerweise umgeschrieben werden, um mit einem anderen Mikroprozessor ausgeführt zu werden. CPU ist ein Synonym für Mikroprozessor.

#### **min**

Abkürzung für Minute.

### **mm**

Abkürzung für Millimeter.

## **MPS**

Abkürzung für Multiprocessing Specification (Multiprocessing-Spezifikation).

# **ms**

Abkürzung für Millisekunden.

# **MTBF**

Abkürzung für Mean Time Between Failures (Durchschnittliche Zeitdauer bis zum Versagen einer Komponente).

## **mV**

Abkürzung für Millivolt.

# **NIC**

Akronym für Network Interface Controller (Netzwerkschnittstellen-Controller).

## **NiCad**

Akronym für Nickelcadmium.

# **NiMH**

Abkürzung für Nickelmetallhydrid.

# **NMI**

Abkürzung für Nonmaskable Interrupt (Nichtmaskierbare Unterbrechungsaufforderung). Mit dem Aussenden einer NMI an den Mikroprozessor meldet ein Gerät Hardwarefehler, wie z. B. Paritätsfehler.

#### **Non-Interlaced**

Ein Verfahren, um Bildschirmflimmern durch sequentielles Auffrischen jeder horizontalen Zeile zu vermindern.

#### **ns**

Abkürzung für Nanosekunde, ein Milliardstel einer Sekunde.

#### **Nur-Lese-Datei**

Eine Nur-Lese-Datei kann weder bearbeitet noch gelöscht werden. Eine Datei kann Nur-Lese-Status haben, wenn folgendes zutrifft: Das Nur-Lese-Attribut ist aktiviert. Es befindet sich auf einer mechanisch schreibgeschützten Diskette.

Die Datei befindet sich in einem Netzwerkverzeichnis, für das Ihnen der System-Administrator ausschließlich Leserechte zugewiesen hat.

#### **NVRAM**

Abkürzung für Nonvolatile Random-Access Memory (Nichtflüchtiger Festwertspeicher). Hierbei handelt es sich um einen Speicher, dessen Inhalt beim Abschalten des Systems nicht verloren geht. NVRAM wird benutzt, um das Datum, die Uhrzeit und die Optionen des System-Setup zu speichern.

### **Parallele Schnittstelle**

Eine E/A-Schnittstelle, die meistens dazu verwendet wird, einen Paralleldrucker an einem System anzuschließen. Die parallele Schnittstelle am System ist normalerweise an ihrer 25-poligen Steckplatz zu erkennen.

### **Parameter**

Ein Wert oder eine Option, die von einem Programm gefordert werden. Ein Parameter wird manchmal auch als Schalter oder Argument bezeichnet.

#### **Partition**

Mit dem Befehl **fdisk** wird ein Festplattenlaufwerk in mehrere physische Abschnitte, sogenannte Partitionen, unterteilt. Jede Partition kann über mehrere logische Laufwerke verfügen. Sie können z. B. ein 2-GB-Festplattenlaufwerk in zwei physisch separatierte Partitionen mit drei logischen Laufwerkzuweisungen partitionieren, so wie in der folgenden Tabelle gezeigt.

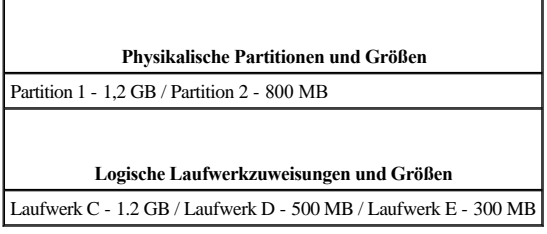

Nach dem Partitionieren des Festplattenlaufwerkes muß jedes logische Laufwerk mit dem Befehl Format formatiert werden.

### **PCI**

Abkürzung für Peripheral Component Interconnect (Verbindung peripherer Komponenten). Ein Standard für die von der Intel Corporation entwickelten Local Bus-Implementierung.

### **PC-Karte**

Eine PC-Karte, die nur etwas größer als eine Kreditkarte ist, ist eine entfernbare E/A-Karte - z. B. eine Modem-, LAN-, SRAM- oder Flash-Speicherkarte - die den PCMCIA-Standards entspricht. Siehe auch PCMCIA.

### **PCMCIA**

Abkürzung für Personal System Memory Card International Association (Internationaler Personalsystem-Speicherkartenverband). Siehe auch PC-Karte.

### **PDC**

Akronym für Primary Domain Controller (Primärer Domänen-Controller).

## **PERC**

Akronym für PowerEdge Expandable RAID Controller (PowerEdge erweiterbarer RAID-Controller). Dies ist ein Dell spezifischer RAID-Controller.

# **Peripheriegerät**

Interne oder externe Hardware - wie z. B. ein Drucker, ein Festplattenlaufwerk oder eine Tastatur - die an das System angeschlossen ist.

# **PGA**

Abkürzung für Pin Grid Array (Pin-Gruppierung), eine Art Mikroprozessorsockel, der den Ausbau des Chips ermöglicht.

### **Platinenstecker**

Der metallene Kontaktbereich an der Unterseite einer Erweiterungskarte, der in einen Erweiterungskartensteckplatz eingesetzt wird.

#### **POST**

Akronym für Power-On Self Test (Einschalt-Selbsttest). Nach dem Einschalten des Systems wird zuerst ein POST durchgeführt, der Systemkomponenten wie RAM, Diskettenlaufwerke und Tastatur testet, bevor das Betriebssystem geladen wird.

### **ppm**

Abkürzung für Pages per Minute (Seiten pro Minute).

### **Programmdiskettensatz**

Der Diskettensatz, mit dem die vollständige Einrichtung eines Anwendungsprogramms durchgeführt wird. Beim erneuten Konfigurieren eines Programms wird oft dessen Programmdiskettensatz benötigt.

#### **RAID**

Akronym für Redundant Arrays of Independent Disks (Redundante Anordnung unabhängiger Festplatten). Der Ausdruck wurde 1987 von David Patterson, Garth Gibson und Randy Katz (Universität von Kalifornien in Berkeley) eingeführt. Das Ziel von RAID ist es, mehrere kleine und kostengünstige Festplattenlaufwerke zu verwenden, um eine hohe Speicherkapazität und Leistung zur Verfügung zu stellen und dabei gleichzeitig die Zuverlässigkeit des Festplatten-Subsystems beizubehalten oder gar zu verbessern.

Patterson, Gibson und Katz beschreiben fünf verschiedene Verfahren, die allgemein als RAID-Stufen 1 bis 5 bekannt sind. Jede Stufe verwendet ein oder mehrere zusätzliche Laufwerke, um ein Mittel zur Regenerierung von Daten zu liefern, wenn eine Festplatte versagen sollte, so daß die effektive Störrate des gesamten Festplatten-Subsystems sehr gering ist.

#### **RAID 0**

RAID 0 wird allgemein als Striping bezeichnet. Ursprünglich war diese Stufe nicht als RAID-Stufe definiert; sie ist jedoch inzwischen weitgehend als solche anerkannt worden. In dieser Array-Konfiguration werden Daten sequentiell ohne Redundanz auf die verfügbaren Festplatten geschrieben. RAID 0-Konfigurationen bieten hohe Leistungen, jedoch eine relativ geringe Zuverlässigkeit. Wenn Controller-Karten im Duplexbetrieb eingesetzt werden, ist RAID 0 die beste Option. Siehe auch Striping.

## **RAID 1**

RAID 1 wird allgemein als Datenspiegelung bezeichnet. RAID 1 verwendet auch Striping, so daß RAID 1 als Datenspiegelung der RAID 0-Konfigurationen angesehen werden kann. RAID 1 ist die beste Option für Anwendungen mit hoher Verfügbarkeit, die eine hohe Leistung oder relativ geringe Datenkapazität erfordern. Siehe auch Datenspiegelung, RAID 10 und Striping.

#### **RAID 4**

RAID 4 wird allgemein als Datenschutz bezeichnet. Sie verwendet Daten-Striping, wie bereits RAID 0, fügt aber ein einzelnes, speziell zugewiesenes Paritätslaufwerk hinzu. Die auf diesem Laufwerk abgespeicherten Paritätsdaten können eingesetzt werden, um verlorengegangene Daten eines einzelnen defekten Laufwerks zu regenerieren. RAID 4-Konfigurationen schreiben die Daten langsam, da Paritätsdaten erzeugt und auf das Paritätslaufwerk geschrieben werden müssen, und die Erzeugung der Paritätsdaten erfordert häufig das Einlesen von Daten mehrerer physikalischer Laufwerke. Siehe auch Datenschutz und Striping.

### **RAID 5**

RAID 5, wie bereits RAID 4, wird allgemein als Datenschutz bezeichnet. RAID 5 ist identisch mit RAID 4, außer daß die Paritätsdaten gleichmäßig auf alle physikalischen Laufwerke (anstatt auf ein Paritätslaufwerk) verteilt werden. In Konfigurationen mit einer großen Anzahl von physikalischen Laufwerken, bei denen eine große Zahl kleiner simultaner Schreibvorgänge durchgeführt werden, bietet RAID 5 eine potentiell höhere Leistung als RAID 4. RAID 4- und RAID 5-Konfigurationen sind für Anwendungen mit hoher Verfügbarkeit, bei denen Leistung weniger kritisch ist oder bei denen eine hohe Datenkapazität erfordert wird, angemessen. Siehe auch Datenschutz.

### **RAID 10**

RAID 10 ist eine Datenspiegelungstechnik, bei der Daten über zwei identische RAID 0-Anordnungen oder Festplattenlaufwerke kopiert werden. Alle Daten auf einem physikalischen Laufwerk in einer Anordnung werden auf ein Laufwerk in der zweiten Anordnung kopiert oder gespiegelt. Durch Datenspiegelung wird vollständige Datenredundanz zwecks größerer Datensicherheit geboten. Siehe auch Datenspiegelung, RAID 1 und Striping.

### **RAM**

Akronym für Random Access Memory (Direktzugriffsspeicher). Der primäre und temporäre Speicher des Systems für Programminstruktionen und Daten. Jeder Bereich im RAM ist durch eine Zahl gekennzeichnet - die sogenannte Speicheradresse. Alle im RAM abgelegten Daten und Befehle gehen beim Ausschalten des Systems verloren.

#### **RCA**

Akronym für Resource Configuration Add-In (Ressourcenkonfigurations-Add-In).

### **RCU**

Akronym für Resource Configuration Utility (Ressourcen-Konfigurationsprogramm).

### **rpm**

Abkürzung für Revolutions per Minute (Umdrehungen pro Minute).

#### **Schalter**

Siehe Parameter.

### **Schreibgeschützt**

Nur-Lese-Dateien sind schreibgeschützt. Um den Schreibschutz einer 3,5-Zoll-Diskette zu aktivieren, schieben Sie die Schreibschutzlasche in die geöffnete Position.

# **SCSI**

Akronym für Small Computer System Interface (Schnittstelle für kleine Computersysteme). Eine E/A-Busschnittstelle mit höheren Datenübertragungsraten als herkömmliche Schnittstellen. An eine SCSI-Schnittstelle können maximal sieben Geräte angeschlossen werden.

### **SDRAM**

Abkürzung für Synchronous Dynamic Random-Access Memory (Synchroner dynamischer Direktzugriffsspeicher).

#### **sec**

Abkürzung für Sekunde.

## **SEC**

Abkürzung für Single-Edge Contact (Einseitiger Anschluß).

#### **Sektor**

Die grundlegende Einheit des Datenzugriffs für ein Festplattenlaufwerk. Für PC-kompatible Systeme beträgt ein Sektor normalerweise 512 Bytes. Siehe auch Block und Blockgröße.

## **SEL**

Abkürzung für System Event Log (System-Ereignisprotokoll).

### **Serielle Schnittstelle**

Ein E/A-Anschluß, über den meist ein Modem oder eine Maus am System angeschlossen werden. Die serielle Schnittstelle am System ist normalerweise an ihrer 9 poligen Anschluß zu erkennen.

## **Sicherungskopie**

Eine Kopie eines Programms oder einer Datendatei. Vorsichtshalber sollten Sie regelmäßig Sicherungskopien des Festplattenlaufwerks anlegen. Bevor Sie Änderungen an der Systemkonfiguration vornehmen, sollten Sie die wichtigen Startdateien sichern.

### **Signaltoncode**

Eine diagnostische Systemmeldung in Form einer Serie von Signaltonmustern, die über den Lautsprecher des Systems ausgegeben werden. Sie finden eine vollständige Erklärung der Signaltoncodes des Systems im *Installations- und Fehlerbehebungshandbuch*.

#### **SMART**

Akronym für Self-Monitoring Analysis and Reporting Technology (Selbstüberwachende Analyse- und Meldetechnologie). Eine Technologie, die Festplattenlaufwerken ermöglicht, Fehler und Ausfälle an das System-BIOS zu melden, welches dann eine entsprechende Fehlermeldung auf dem Bildschirm anzeigt. Um von dieser Technologie Gebrauch machen zu können, müssen Sie über ein SMART-Festplattenlaufwerk und die entsprechende Unterstützung im System-BIOS verfügen.

## **SNMP**

Abkürzung für Simple Network Management Protocol (Einfaches Netzwerk-Verwaltungsprotokoll).

### **Speicher**

Ein System kann verschiedene Speichertypen besitzen, wie z. B. RAM, ROM und Videospeicher. Das Wort Arbeitsspeicher wird oft als Synonym für RAM verwendet. Beispiel: im allgemeinen besagt eine Aussage wie "ein System mit 8 MB Arbeitsspeicher", daß das System einen RAM-Speicher von 8 MB RAM besitzt.

#### **Speicheradresse**

Eine bestimmte Adresse im RAM des Systems, die als hexadezimale Zahl angegeben wird.

#### **Speicherverwalter**

Ein Dienstprogramm, das die Implementierung des über den konventionellen Speicher hinausgehenden Speicherplatzes, wie z. B. Erweiterungsspeicher oder Expansionsspeicher, regelt. Siehe auch konventioneller Speicher, EMM, Expansionsspeicher, Erweiterungsspeicher, HMA, oberer Speicherbereich und XMM.

#### **SRAM**

Abkürzung für Static Random-Access Memory (Statischer Direktzugriffsspeicher). Da SRAM-Chips nicht konstant aufgefrischt werden müssen, sind sie wesentlich schneller als DRAM-Chips. SRAM wird meistens in externen Cache-Speichern eingesetzt.

#### **Startfähige Diskette**

Das System kann über eine Diskette in Laufwerk A gestartet werden. Eine startfähige Diskette wird wie folgt angelegt: legen Sie eine Diskette in Laufwerk A ein, geben Sie auf die Befehlsaufforderung hin sys a: ein und drücken Sie auf <Eingabe>. Verwenden Sie diese startfähige Diskette, wenn das System nicht vom Festplattenlaufwerk aus gestartet werden kann.

#### **Startroutine**

Das System löscht beim Starten den gesamten Speicher, initialisiert die Geräte und lädt das Betriebssystem. Wenn das Betriebssystem nicht versagt, kann das System mit der Tastenkombination <Strg><Alt><Entf> neu gestartet werden (auch Warmstart genannt); ansonsten muß durch Drücken der Reset-Taste (falls vorhanden) oder durch Aus- und erneutes Einschalten des Computers ein Kaltstart durchgeführt werden.

#### **Striping**

In Kombinationslaufwerken mit zwei oder mehreren physikalischen Laufwerken verwendet das Laufwerkanordnungs-Subsystem ein Datenspeicherungsverfahren, das als Striping bezeichnet wird. Bei diesem Verfahren werden Daten in eine Reihe von Blöcken unterteilt, und jeder Datenblock wird auf einem anderen physikalischen Laufwerk abgespeichert. Wenn jedes Laufwerk einen Datenblock enthält, beginnt der Prozeß erneut beim ersten physikalischen Laufwerk. Durch sorgfältige Wahl der Datenblockgröße wird die Wahrscheinlichkeit erhöht, daß die benötigte Information gleichzeitig auf mehrere physikalische Laufwerke geschrieben oder von ihnen eingelesen werden kann, was die Leistung des Kombinationslaufwerks stark erhöht. Siehe auch Block, Blockgröße und RAID.

### **SVGA**

Abkürzung für Super Video Graphics Array (Super-Video-Grafikanordnung). See also VGA.

#### **Systemdiskette**

Ein Synonym für startfähige Diskette.

### **Systemplatine**

Auf der Systemplatine (Hauptplatine) des Systems befinden sich normalerweise die meisten der integrierten Systemkomponenten, wie die folgenden:

- <sup>l</sup> Mikroprozessor
- <sup>l</sup> RAM
- <sup>l</sup> Erweiterungskartensteckplätze
- <sup>l</sup> Controller für standardmäßige Peripheriegeräte, wie z. B. die Tastatur
- <sup>l</sup> Verschiedene ROM-Chips

Systemplatine, Hauptplatine und Platine werden oft als Synonyme verwendet.

#### **System-Setup-Programm**

Mit den Optionen des System-Setup-Programms wird die Hardware des Systems konfiguriert. Einige Optionen im System-Setup-Programm erfordern, daß das System neu gestartet wird, damit die Hardware-Konfigurationsänderung wirksam wird. Da das System-Setup-Programm im NVRAM gespeichert ist, bleiben alle eingestellten Optionen bis zur nächsten Änderung gültig.

### **Systemspeicher**

Systemspeicher ist ein Synonym für RAM.

#### **Tastenkombination**

Eine Kombination mehrerer Tasten, deren gleichzeitiges Drücken einen Befehl zum Computer schickt. Beispiel: zum Neustarten des Systems wird die Tastenkombination <Strg><Alt><Entf> gedrückt.

### **TCP/IP**

Abkürzung für Transmission Control Protocol/Internet Protocol (Übertragungssteuerungsprotokoll/ Internet- Protokoll).

#### **UPS**

Abkürzung für Uninterruptible Power Supply (Unterbrechungsfreie Stromversorgung). Ein batteriebetriebenes Gerät, das bei Stromausfall automatisch die Stromversorgung des Systems übernimmt.

### **USB**

Abkürzung für Universal Serial Bus (Universeller serieller Bus).

## **USOC**

Abkürzung für Universal Service Ordering Code (Universal-Service-Bestellcode).

### **V**

Abkürzung für Volt.

## **VAC**

Abkürzung für Volt(s) Alternating Current (Volt-Wechselstrom).

## **VCCI**

Abkürzung für Voluntary Control Council for Interference (Freiwilliger Kontrollrat für Funkstörungen).

### **VDC**

Abkürzung für Volt(s) Direct Current (Volt-Gleichstrom).

## **VDE**

Abkürzung für Verband deutscher Elektrotechniker.

#### **VGA**

Abkürzung für Video Graphics Array (Videografikanordnung). VGA und SVGA sind Videostandards für Videoadapter mit höheren Auflösungs- und Farbmöglichkeiten als EGA und CGA, ihre Vorläufer.

Um ein Programm mit einer bestimmten Auflösung wiederzugeben, müssen die entsprechenden Videotreiber installiert sein, und der Monitor muß die gewünschte Auflösung unterstützen. Die Anzahl der von einem Programm wiedergegebenen Farben hängt von den Fähigkeiten des Monitors, des Videotreibers und der Größe des für den Videoadapter installierten Speichers ab.

### **VGA-Funktionsanschluß**

Auf einigen Systemen mit integriertem VGA-Videoadapter ermöglicht ein VGA-Funktionsanschluß das Hinzufügen eines Verstärkungsadapters zum System, wie z. B. ein Videobeschleuniger. Ein VGA-Funktionsanschluß wird auch als VGA-Pass-Through-Anschluß bezeichnet.

#### **Videoadapter**

Die Schaltkreise zusammen mit dem Monitor oder dem Bildschirm, die die Videomöglichkeiten des Systems realisieren. Ein Videoadapter kann mehr oder weniger als die von einem bestimmten Monitor angebotenen Merkmale unterstützen. Zum Videoadapter gehören Videotreiber, mit denen populäre Anwendungsprogramme und Betriebssysteme in einer Vielzahl von Videomodi arbeiten können.

Bei den meisten aktuellen Dell Systemen ist der Videoadapter in die Systemplatine integriert. Außerdem sind viele Video-Adapterkarten erhältlich, die in einen Erweiterungskartensteckplatz eingesteckt werden.

Videoadapter können vom RAM-Speicher auf der Systemplatine separaten Speicher aufweisen. Die Größe des Videospeichers kann außerdem zusammen mit den Videotreibern des Adapters die Anzahl der gleichzeitig darstellbaren Farben beeinflussen. Einige Videoadapter besitzen zudem ihren eigenen Coprozessorchip zur schnelleren Grafikverarbeitung.

# **Videoauflösung**

Videoauflösung - wie z. B. 640 × 480 - wird durch die Anzahl der horizontalen und vertikalen Bildpunkte ausgedrückt. Damit ein Programm mit einer bestimmten Videoauflösung arbeitet, müssen die entsprechenden Videotreiber geladen sein und der Monitor die gewünschte Auflösung unterstützen.

# **Videomodus**

Videoadapter unterstützen normalerweise mehrere Text- und Grafikmodi. Zeichengestützte Software wird in Textmodi angezeigt, die durch *x* Spalten mal *y* Zeilen mit Zeichen definiert sind. Grafikgestützte Software (wie z. B. das Betriebssystem Windows) läuft in Grafikmodi, die durch *x* horizontale mal *y* vertikale Bildpunkte mal *z* Farben definiert sind.

#### **Videospeicher**

Die meisten VGA- und SVGA-Videoadapter besitzen, zusätzlich zum RAM-Speicher des Systems, VRAM- oder DRAM-Speicherchips. Die Größe des installierten Videospeichers beeinflußt die Anzahl der Farben, die ein Programm anzeigen kann (mit den entsprechenden Videotreibern und den Fähigkeiten des Monitors).

#### **Videotreiber**

Grafikmodus-Anwendungsprogramme und Betriebsumgebungen (z. B. Windows) benötigen oft Videotreiber, um die Anzeige mit einer bestimmten Auflösung und Farbenzahl darzustellen. Dabei kann ein Programm einige "allgemeine" Videotreiber umfassen. Zusätzliche Videotreiber müssen eventuell auf den Videoadapter zugeschnitten sein. Diese Treiber befinden sich normalerweise auf separaten Disketten, die mit dem System oder Videoadapter geliefert wurden.

# **Virus**

Ein selbststartendes Programm, dessen Funktion darin besteht, Probleme zu bereiten. Virusprogramme sind für ihre Lästigkeit bekannt, da sie entweder die auf dem Festplattenlaufwerk gespeicherten Dateien beschädigen oder sich selbst vervielfachen, bis ein System oder Netzwerk keinen Speicherplatz mehr zur Verfügung hat.

Virusprogramme werden in der Regel durch "infizierte" Disketten, von denen aus sie sich selbsttätig auf das Festplattenlaufwerk kopieren, von einem System auf ein anderes übertragen. Zum Schutz vor Virusprogrammen können Sie vorbeugend folgende Schritte durchführen:

- <sup>l</sup> Führen Sie in regelmäßigen Abständen ein Dienstprogramm aus, das das Festplattenlaufwerk des Systems auf Viren überprüft.
- <sup>l</sup> Unterziehen Sie alle Disketten vor deren Anwendung stets einer Virus-Überprüfung (einschließlich der im Handel erworbenen Software).

**W**

Abkürzung für Watt.

**WWW**

Abkürzung für World Wide Web.

#### **ZIF**

Akronym für Zero Insertion Force (Einbau ohne Kraftaufwand). Einige Systeme besitzen ZIF-Sockel und Anschlüsse, mit denen Bauteile wie der Mikroprozessorchip ohne Kraftaufwand ein- und ausgebaut werden können.

**Dell™ PowerEdge™ 7150-Systeme Benutzerhandbuch**

[Anmerkungen, Hinweise, Vorsichtshinweise und Warnungen](#page-35-0)

# <span id="page-35-0"></span>**Anmerkungen, Hinweise, Vorsichtshinweise und Warnungen**

**ANMERKUNG:** Eine ANMERKUNG macht auf wichtige Informationen aufmerksam, mit denen Sie den Computer besser einsetzen können.

**HINWEIS:** Ein HINWEIS warnt vor möglichen Beschädigungen der Hardware oder Datenverlust und zeigt, wie diese vermieden werden können.

**VORSICHTSHINWEIS: Ein VORSICHTSHINWEIS zeigt eine mögliche gefährliche Situation an, die bei Nichtbeachtung zu leichten oder mittelschweren Verletzungen führen könnte.** 

**WARNUNG: Eine WARNUNG zeigt eine mögliche gefährliche Situation an, die bei Nichtbeachtung zu schweren Verletzungen führen könnte.** 

# <span id="page-36-0"></span>**Abbildungen**

**Dell™ PowerEdge™ 7150-Systeme Benutzerhandbuch**

[Abbildung 1-1. Computerausrichtung \(Draufsicht\)](file:///C:/data/systems/pe7150/ge/ug/12jhcc10.htm#1034395) [Abbildung 1-2. Blende entfernen](file:///C:/data/systems/pe7150/ge/ug/12jhcc10.htm#1034433) [Abbildung 1-3. Frontblenden-Anzeigen](file:///C:/data/systems/pe7150/ge/ug/12jhcc10.htm#1036415) [Abbildung 1-4. Anzeigen an der Blende](file:///C:/data/systems/pe7150/ge/ug/12jhcc10.htm#1034186) [Abbildung 1-5. Anzeigen des Bedienungsfeldes](file:///C:/data/systems/pe7150/ge/ug/12jhcc10.htm#1036466) Abbildung 1-[6. Rückseitenmerkmale](file:///C:/data/systems/pe7150/ge/ug/12jhcc10.htm#1036690) Abbildung B-[1. Rückseitenmerkmale](file:///C:/data/systems/pe7150/ge/ug/12jhcab0.htm#21300) Abbildung B-2. Pin-[Nummern für die seriellen Schnittstellenanschlüsse](file:///C:/data/systems/pe7150/ge/ug/12jhcab0.htm#17292) Abbildung B-3. Pin-[Nummern für den parallelen Schnittstellenanschluß](file:///C:/data/systems/pe7150/ge/ug/12jhcab0.htm#17322) Abbildung B-4. Pin-[Nummern für den Tastaturanschluß](file:///C:/data/systems/pe7150/ge/ug/12jhcab0.htm#17358) Abbildung B-5. Pin-[Nummern für den Mausanschluß](file:///C:/data/systems/pe7150/ge/ug/12jhcab0.htm#17383) Abbildung B-6. Pin-[Nummern für den Videoanschluß](file:///C:/data/systems/pe7150/ge/ug/12jhcab0.htm#17429) [Abbildung B-7. Pin-Nummern des USB-Anschlusses](file:///C:/data/systems/pe7150/ge/ug/12jhcab0.htm#17463) [Abbildung B-8. NIC-](file:///C:/data/systems/pe7150/ge/ug/12jhcab0.htm#21643)Anschluß

# <span id="page-37-0"></span>**Tabelle**

**Dell™ PowerEdge™ 7150-Systeme Benutzerhandbuch**

[Tabelle 1-1. Anzeigen des Bedienungsfeldes](file:///C:/data/systems/pe7150/ge/ug/12jhcc10.htm#1037867) [Tabelle 3-1. System-Setup-Steuertasten](file:///C:/data/systems/pe7150/ge/ug/12jhcc30.htm#1057339) [Tabelle A-1. Technische Daten](file:///C:/data/systems/pe7150/ge/ug/12jhcaa0.htm#1031708) Tabelle B-1. Pin-[Nummern für die seriellen Schnittstellenanschlüsse](file:///C:/data/systems/pe7150/ge/ug/12jhcab0.htm#18920) Tabelle B-2. Pin-[Belegungen für den parallelen Schnittstellenanschluß](file:///C:/data/systems/pe7150/ge/ug/12jhcab0.htm#18512) Tabelle B-3. Pin-[Belegungen für den Tastaturanschluß](file:///C:/data/systems/pe7150/ge/ug/12jhcab0.htm#19118) Tabelle B-4. Pin-[Belegungen für den Mausanschluß](file:///C:/data/systems/pe7150/ge/ug/12jhcab0.htm#19422) Tabelle B-5. Pin-[Belegungen für den Videoanschluß](file:///C:/data/systems/pe7150/ge/ug/12jhcab0.htm#19724) Tabelle B-6. Pin-[Belegungen für den USB](file:///C:/data/systems/pe7150/ge/ug/12jhcab0.htm#19552)-Anschluß